# DR DOS 7.03/V 非公式インストールマニュアル

.

Ver 4.1

DR DOS <http://drdos.at.infoseek.co.jp/>

# 注意

DR DOS DeviceLogics, Inc

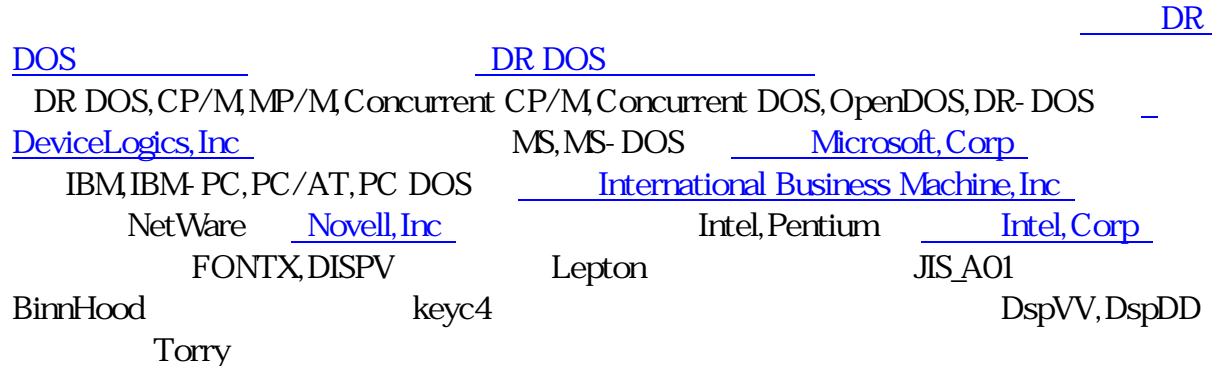

# はじめに

DR DOS

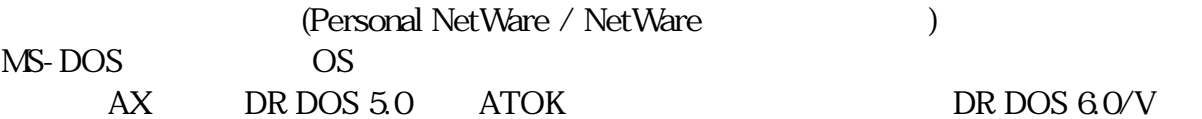

DR DOS 6.0/V

DR DOS

#### DR DOS 7.03 を動かすために必要な機器

DR DOS 7.03

- IBM  $PC$
- $\bullet$
- $\bullet$
- CD-ROM
- $\bullet$
- $(NIC)$
- $\bullet$

## DR DOS 7.03/V をインストールする前に

 $DR DOS 7.03/V$  BR DOS

## DR DOS 7.03/V インストールに必要なハードウェア

DR DOS  $7.03$ /V

- BIOS:IBM PC
- CPU: Intel  $80286$
- $\bullet$  :1.6MB
- $1$  10MB • The CD-ROM STATE  $\sim$  CD-ROM  $\sim$ • キーボード:  $1. 101$  $2. 106$  $3. \quad AX$ 4. 106 5. J-3100 (Nifty user only) • ビデオボード:VGA、もしくは SVGA 互換

#### インストールする前の確認事項

**DR DOS C:¥DRDOS** 

**BIOS** 

DR DOS 7.03 CD-ROM CD-ROM CD-ROM BIOS CD-ROM

# DR DOS 7.03(英語版)の FD インストール

DR DOS $($ 

DR DOS CD-ROM CD-ROM CD-ROM  $\sim$ 

## ディスクイメージの入手

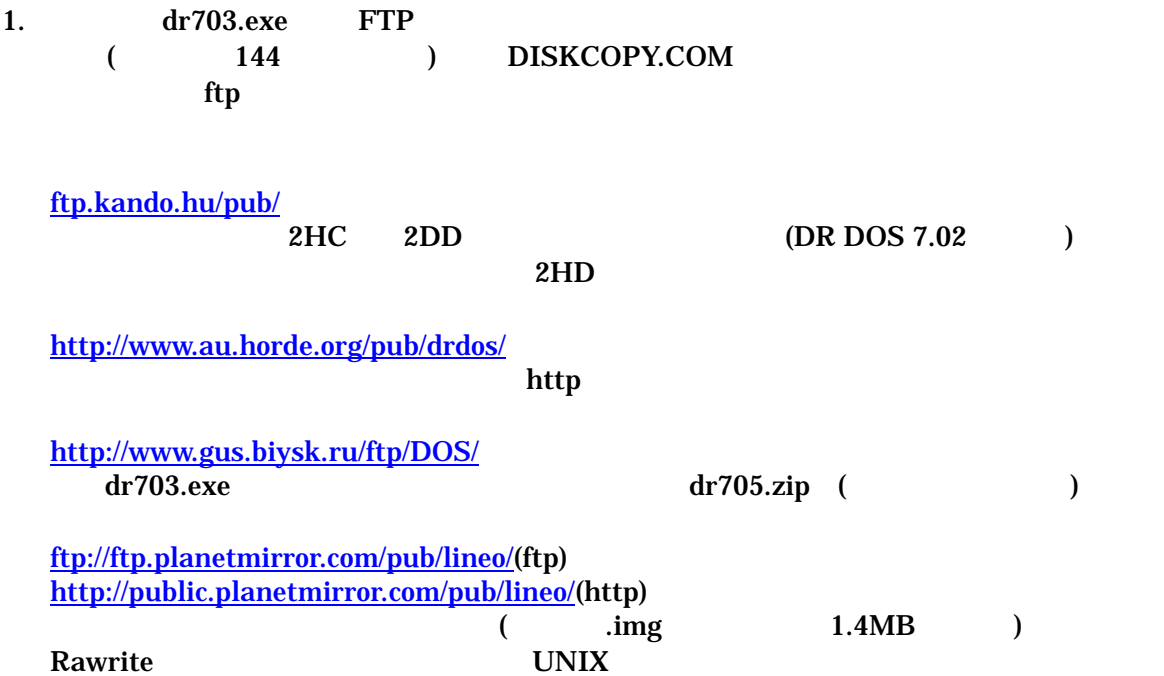

#### インストールディスクの作成

#### MS-DOS/MS-Windows の場合

 $1.$  DOS  $1.44MB$  2HD (  $.144$  ) MAKEDISK.EXE DISKCOPY.COM README.TXT 2. 2. 5 **MAKEDISK.EXE** pos in the position of the position of the position of the position of the position of the position of the position of the position of the position of the position of the position of the position of the position of the pos 3. **MAKEDISK PC/AT PC/AT PC/AT** PC-98 TOWNS) DOS(MS-Windows DOS ) DISKCOPY [ディスクイメージファイル] [フロッピーディスクドライブ]

#### UNIX 系 OS の場合

1. ftp rawrite  $\mathbf{d}\mathbf{d}$ 2. rawrite the ftp that the state  $\frac{1}{4}$ dd a Territoria activity and a Territoria activity and a Territoria activity and a Territoria activity and a Ter

#### インストールの実行

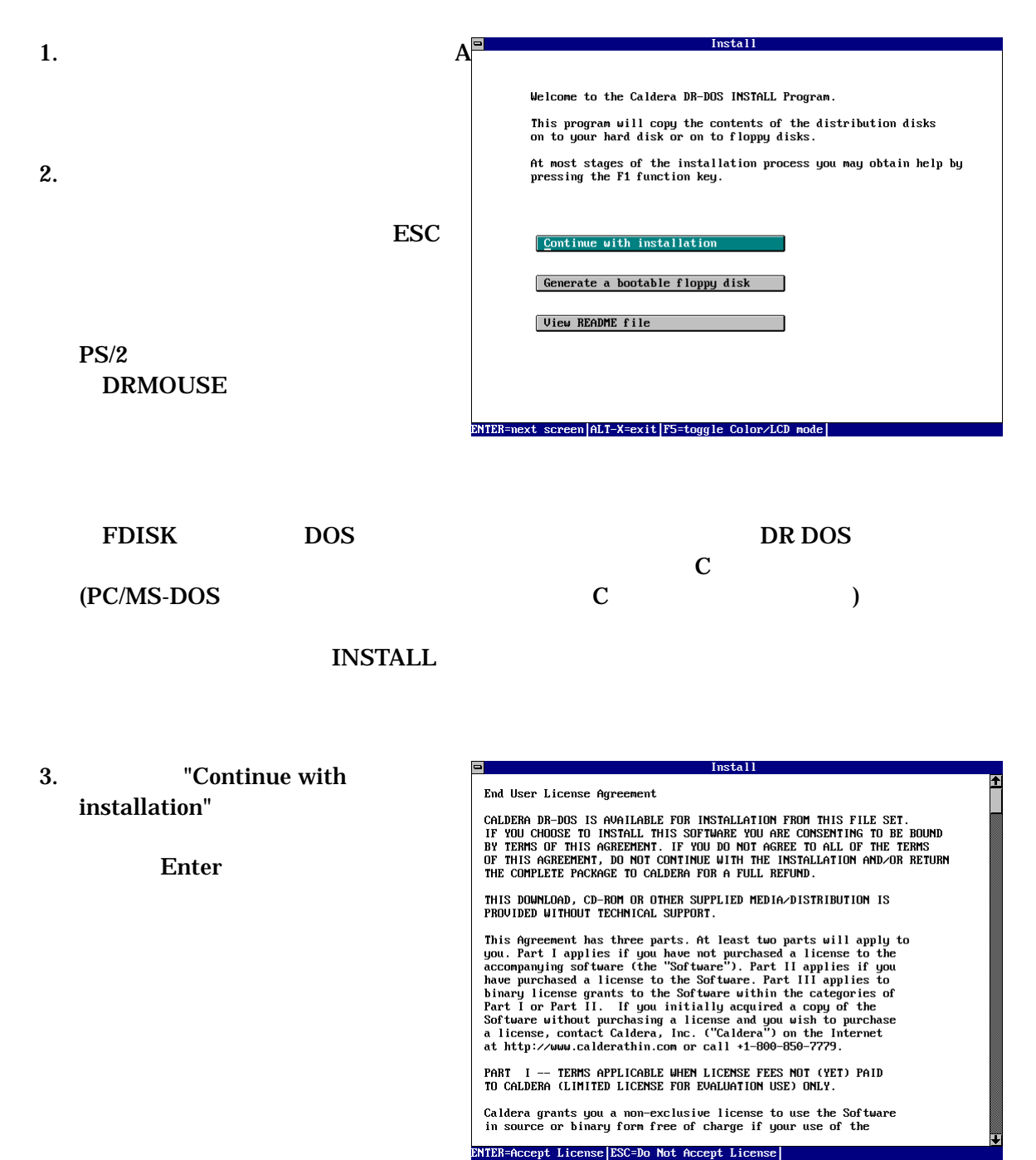

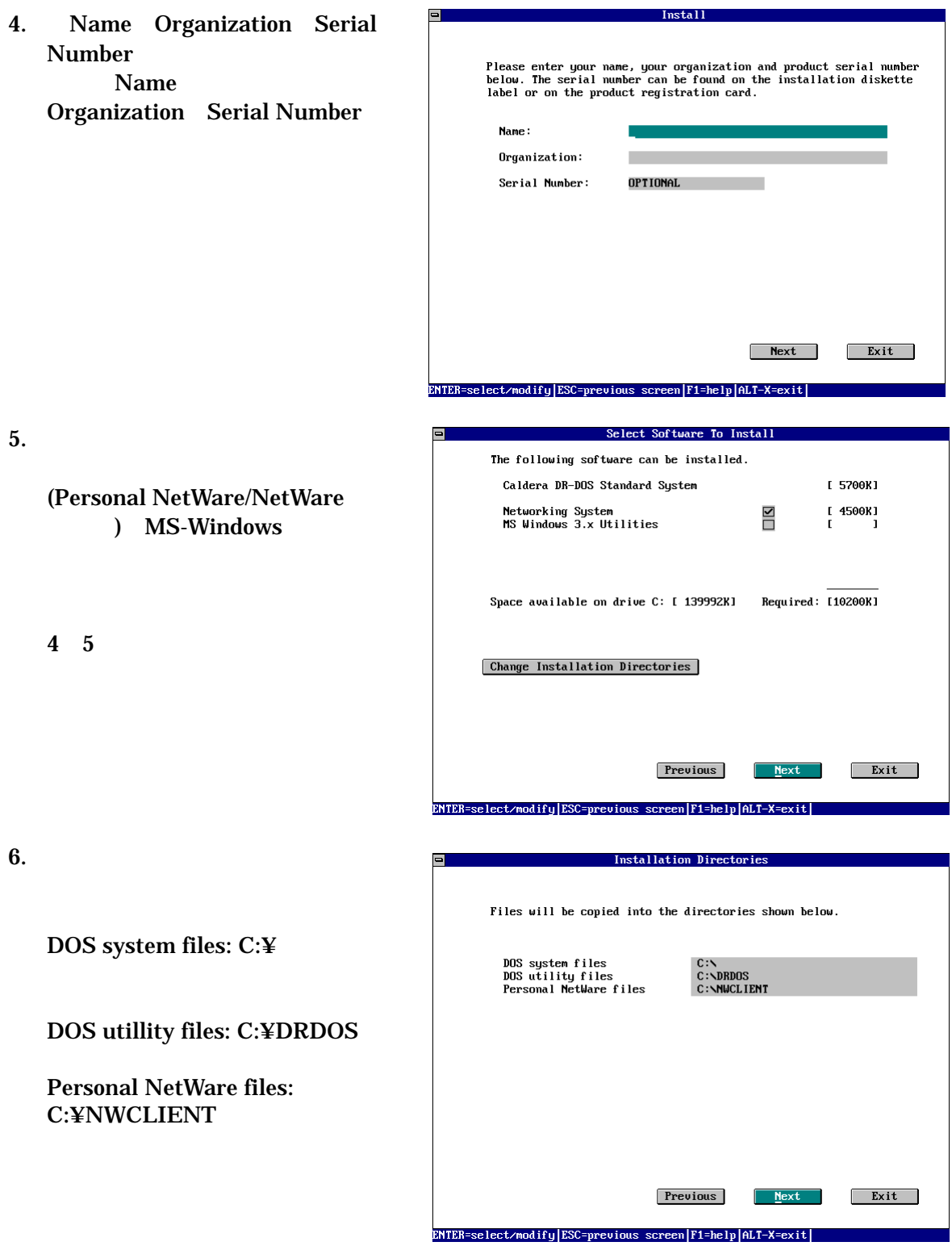

#### 7. DR DOS

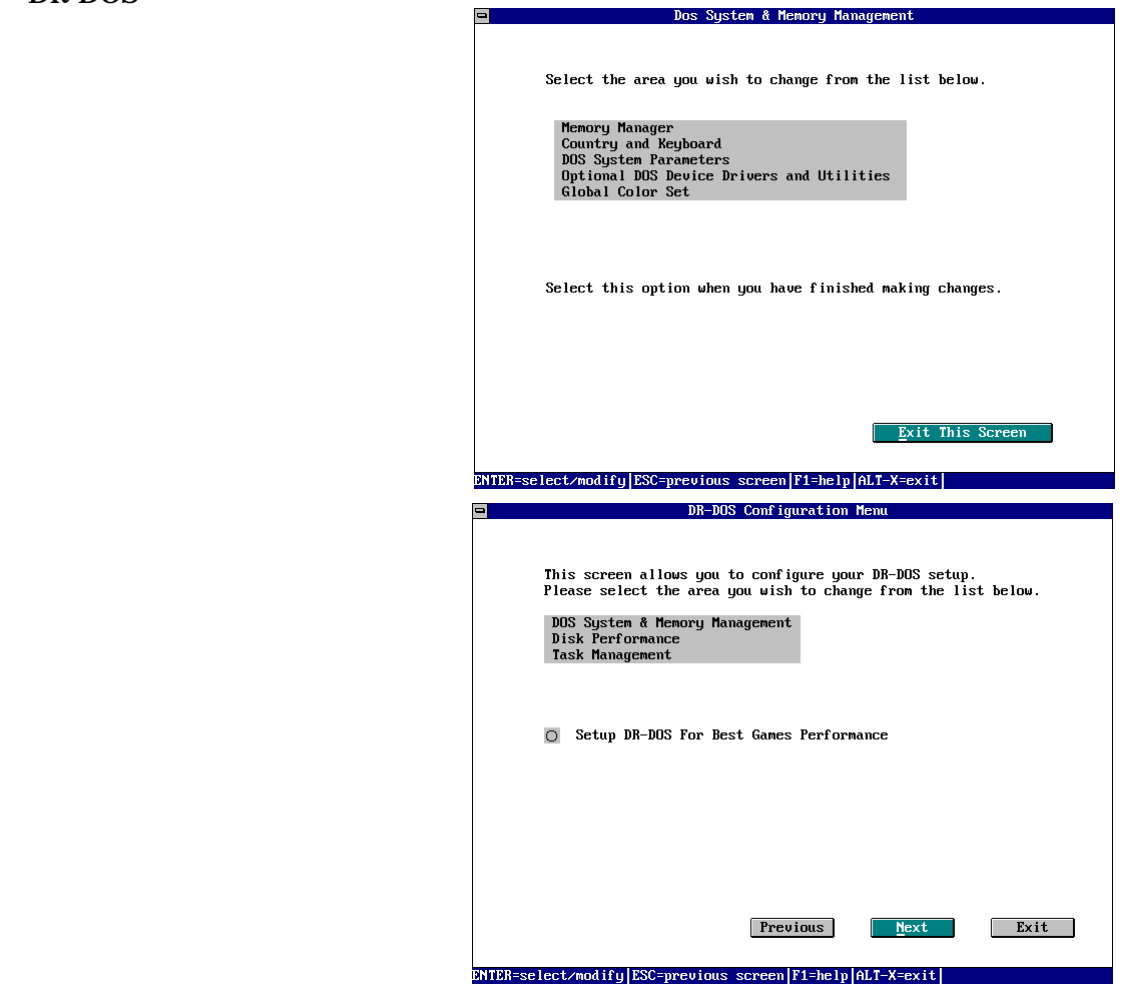

"DOS System & Memory Management"

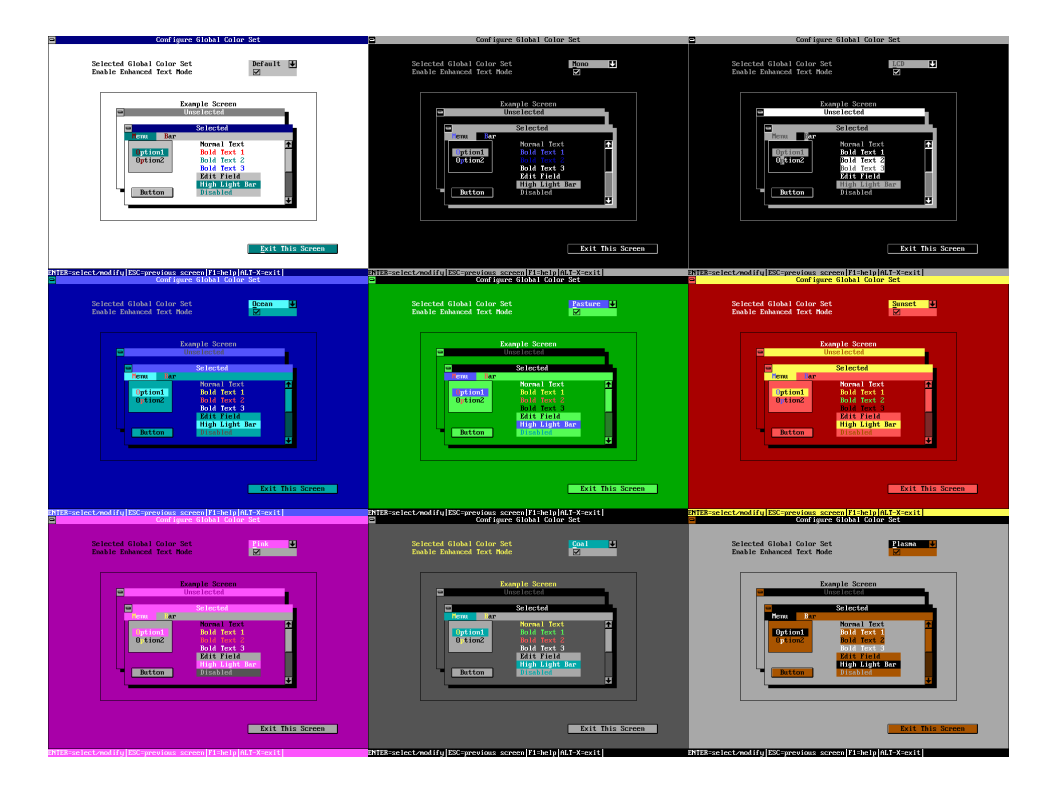

#### "Global Collor Set"

 $8.$ 

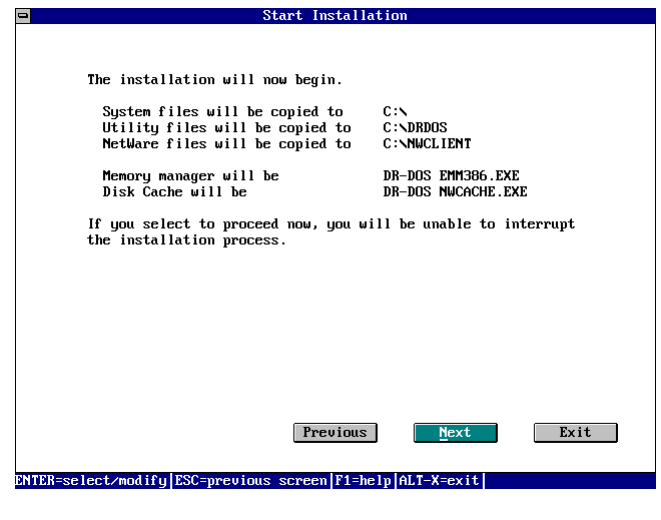

 $9.$ 

 $10.$ 

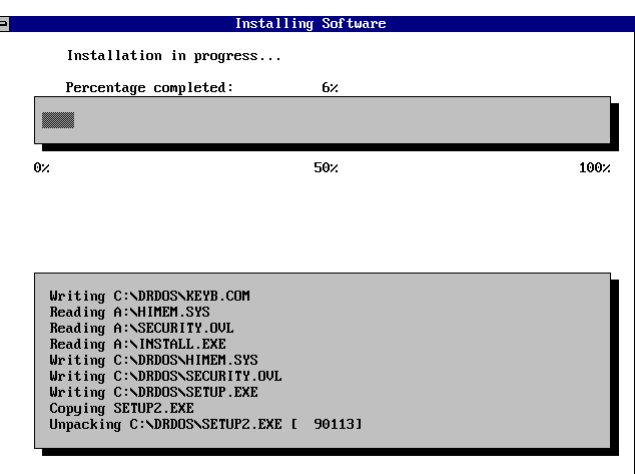

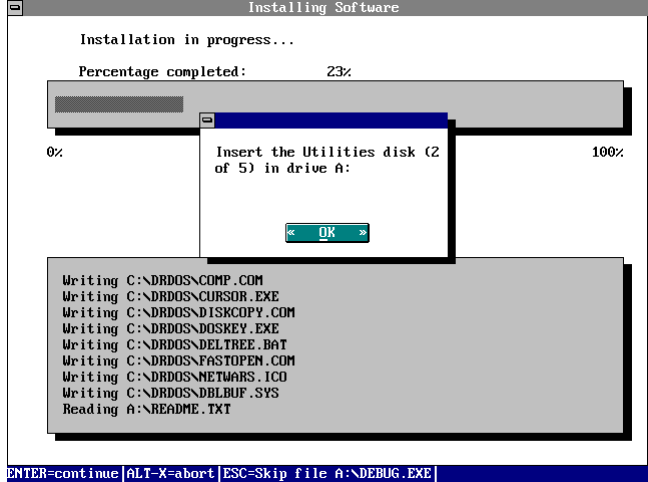

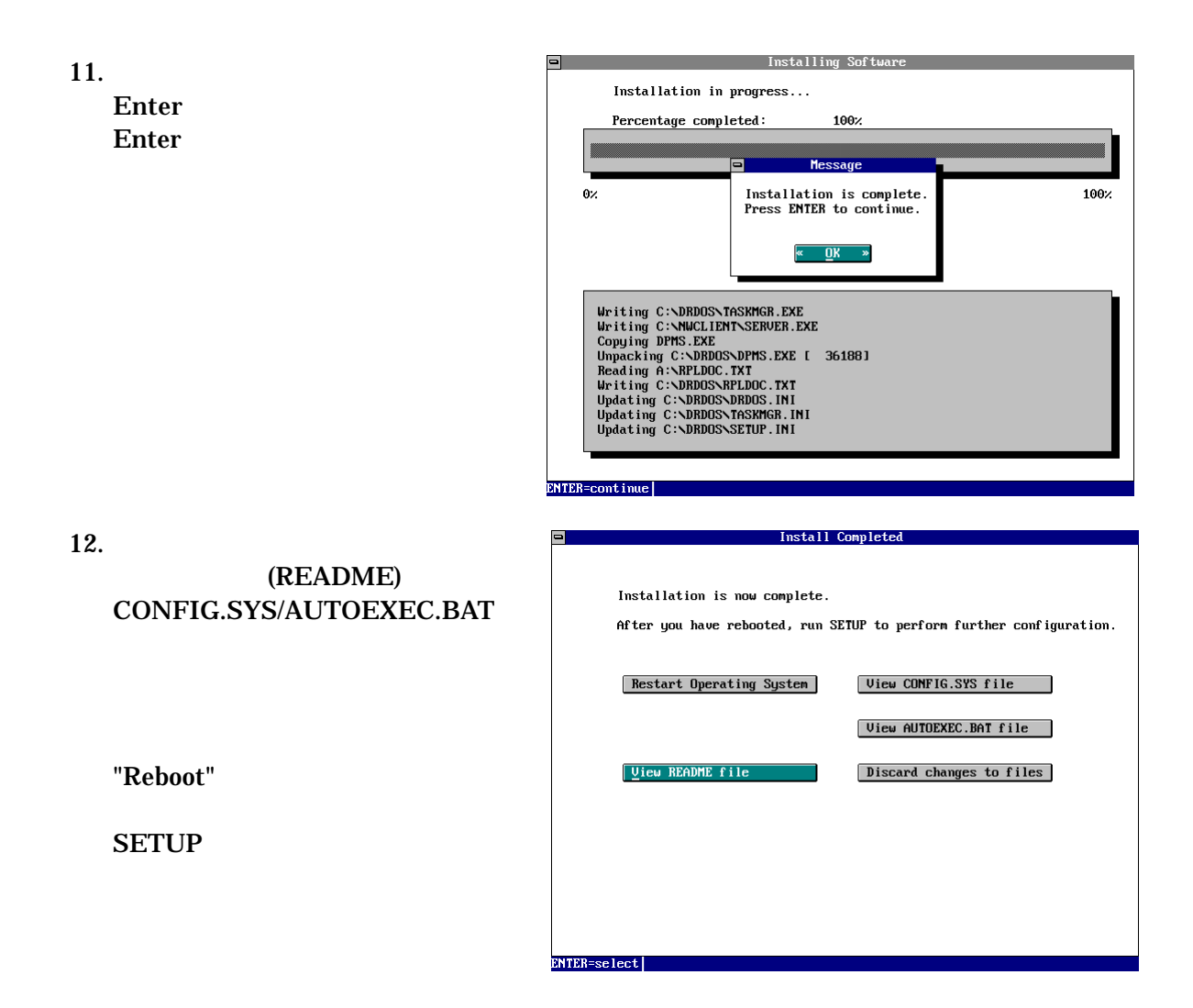

# インストールに関するトラブルシューティング

#### インストールディスクで起動しない

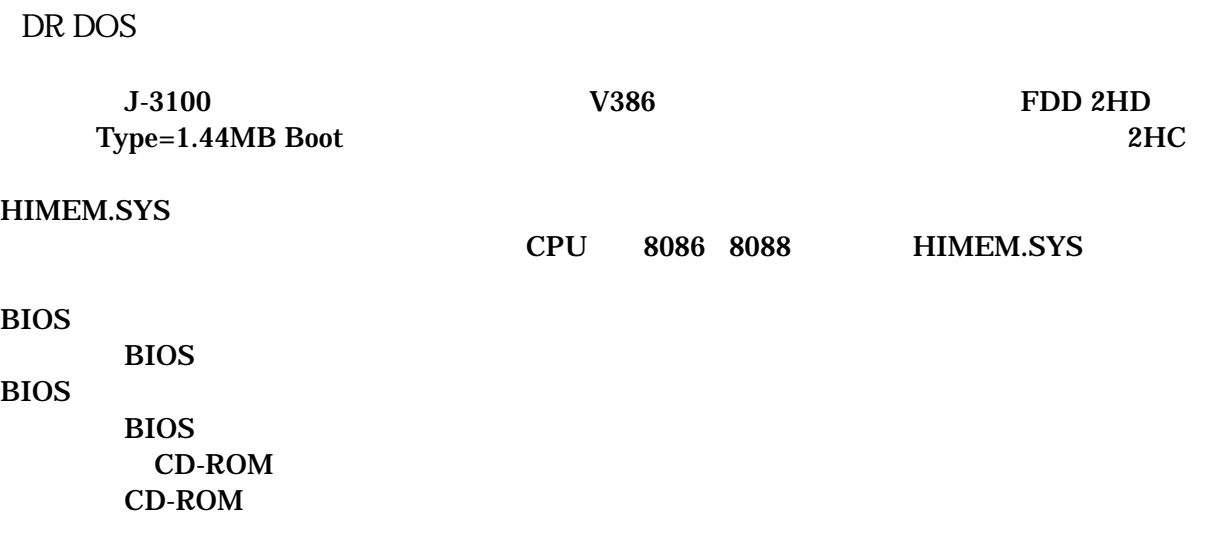

 $DR DOS$ 

#### ハードディスクを認識しない

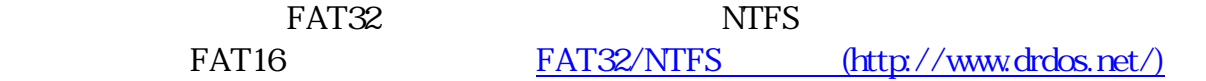

#### インストール後ハードディスクから起動しない

CD-ROM CD-ROM  $OS$ MS-Windows 95 **LODER.COM** ( DR DOS AUTOEXEC.BAT CONFIG.SYS AUTODOS7.BAT DCONFIG.SYS AUTOEXEC.BAT CONFIG.SYS  $\rho$  and  $\rho$  dos UNIX OS 1BM PC OS MBM BootEasy

#### EMM386.EXE

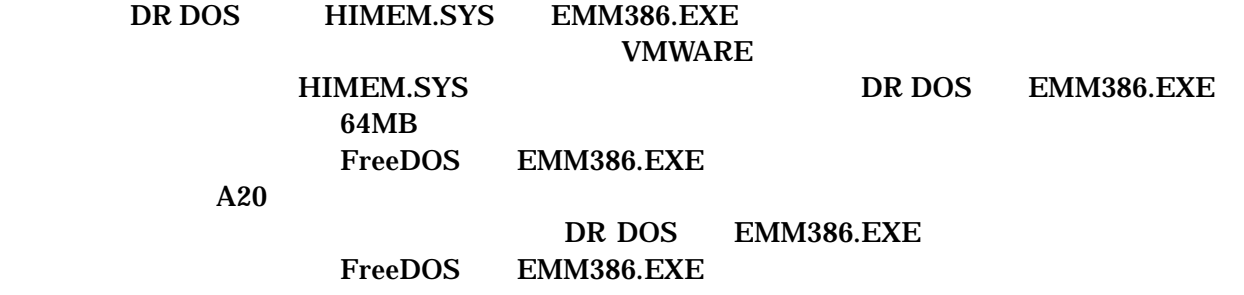

# フロッピーディスクへのインストール・手動インストー ルの方法

## フロッピーディスクへのインストール方法

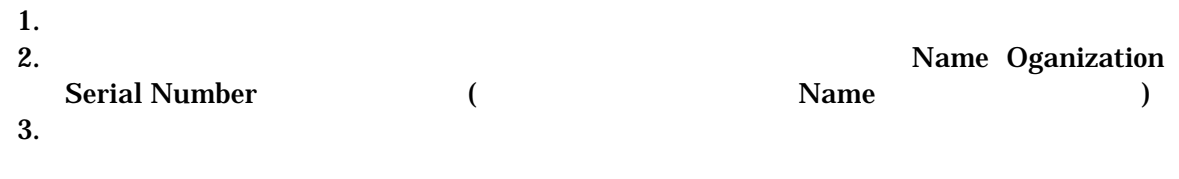

 $4.$ 

## 手動インストールの方法

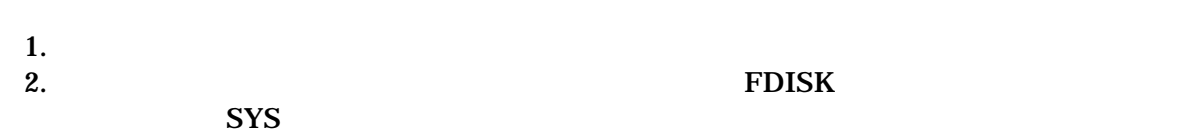

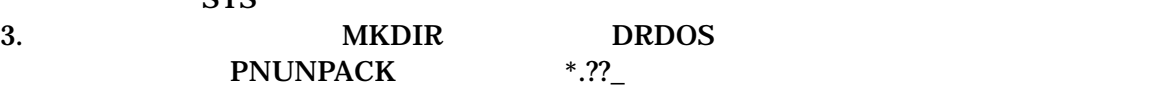

## DR DOS 7.03/V の作成

DR DOS 7.03/V

 $LHA$  (

 $\overline{a}$ **LHA** 

LHA X [解凍するファイル] [解凍先パス]\ ex)LHA X DCCFNT.LZH C:\JP\

#### **IBM PC/AT**

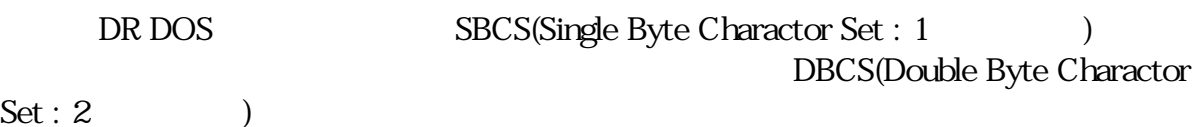

#### キーボードドライバのインストール

#### $($

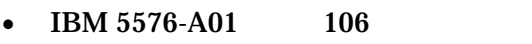

- 1. BinHood
	- $JIS_A01(http://euc.jp/os/jis_a01.lzh)$
- 2.  $LHA$
- 3. **JIS\_A01.COM**
- AUTOEXEC.BAT
- $AX$ Vector SimKey AX
- $J-3100$ @nifty FTOSHIBA/LIB/6/310 SSKANJI

 $DspVV$  J-3100

 $\bullet$  and  $\bullet$  and  $\bullet$  and  $\bullet$  and  $\bullet$  and  $\bullet$  and  $\bullet$  and  $\bullet$  and  $\bullet$  and  $\bullet$ FMV-KB211 106 ( ) FMV-KB611 FMV-KB211 ( ) and  $FEP$  is the system of  $FEP$ OYAYUBI.SYS(OAKV )

keyc4

 $keyc4$ 

keyc4 <u>[Vector \(http://www.vector.co.jp/\)](http://www.vector.co.jp/)</u> [\(http://www.geocities.co.jp/SiliconValley/9470/\)](http://www.geocities.co.jp/SiliconValley/9470/)  $MS-DOS/V$ 

## フォントドライバのインストール

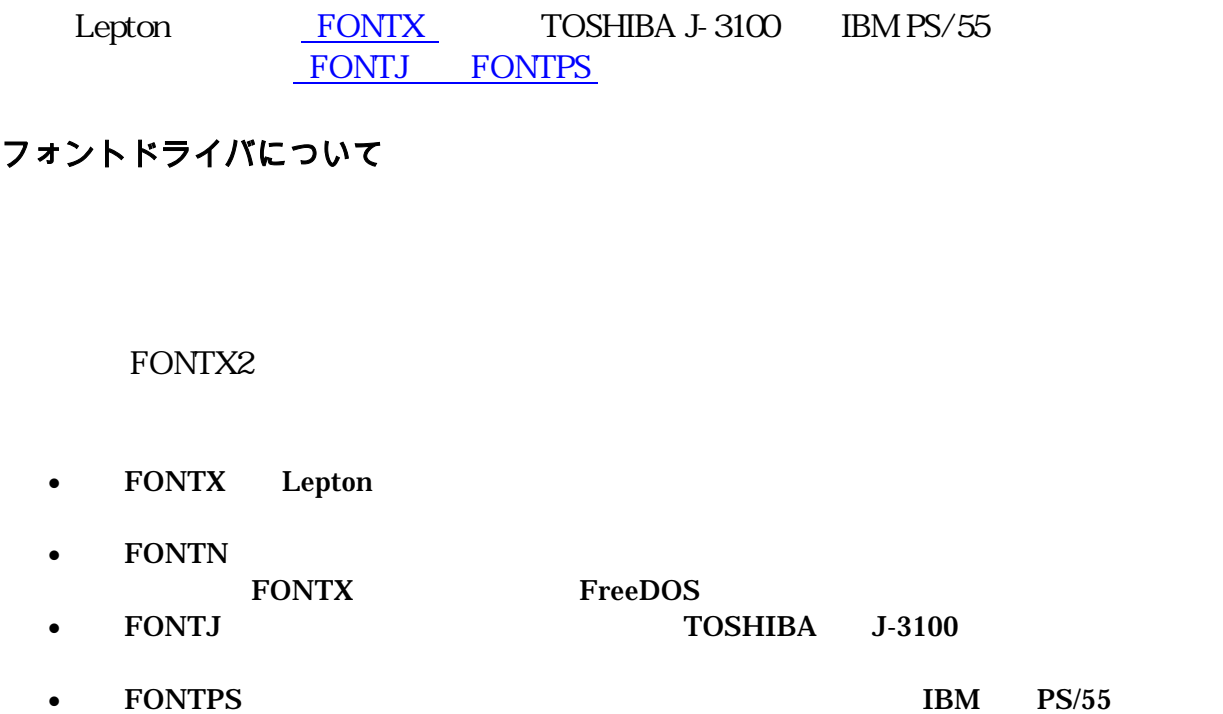

ThinkPad 220 PalmTop PC 110 SEGA TERADRIVE **FONTJ** 

フォントの入手

1. FONTX2

[\(http://yu\\_izumi.at.infoseek.co.jp/\)](http://yu_izumi.at.infoseek.co.jp/) 

MS-DOS/V

[\(http://isweb18.infoseek.co.jp/art/hibiya32/FONTV/\)](http://isweb18.infoseek.co.jp/art/hibiya32/FONTV/) 

 $(12/16dot)$ 

for [FONTX2](http://yu_izumi.at.infoseek.co.jp/) [\(http://yu\\_izumi.at.infoseek.co.jp/\)](http://yu_izumi.at.infoseek.co.jp/) 

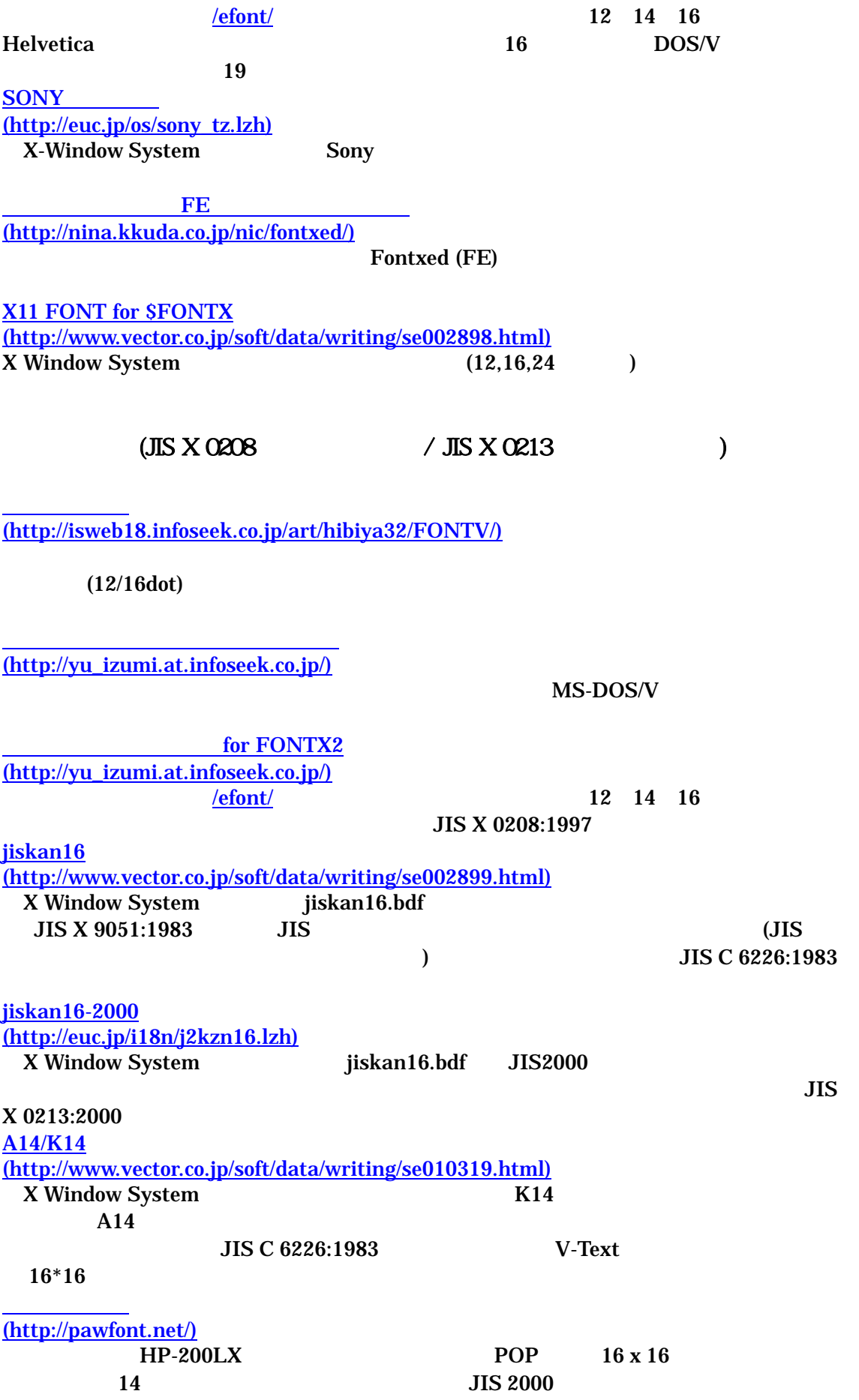

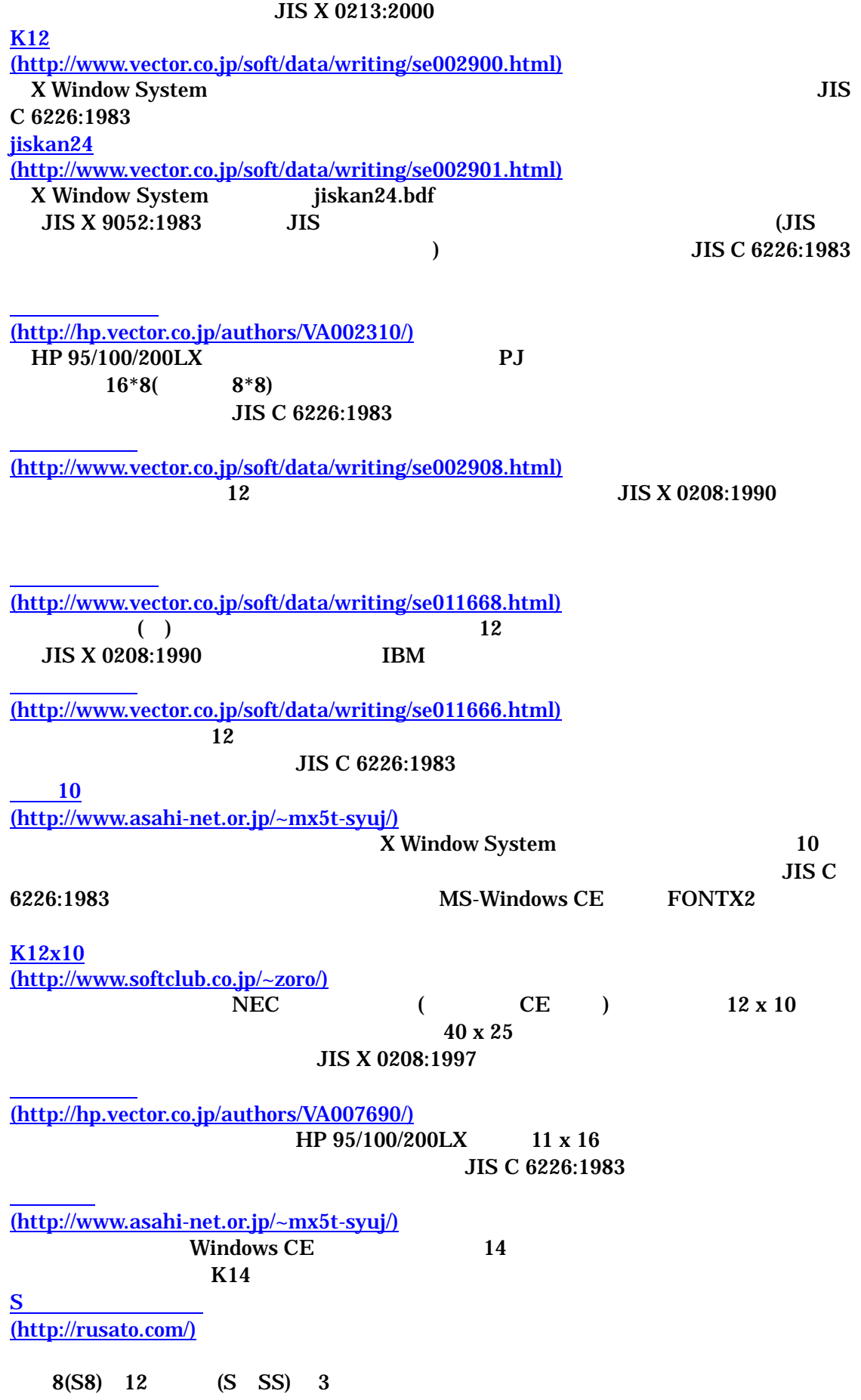

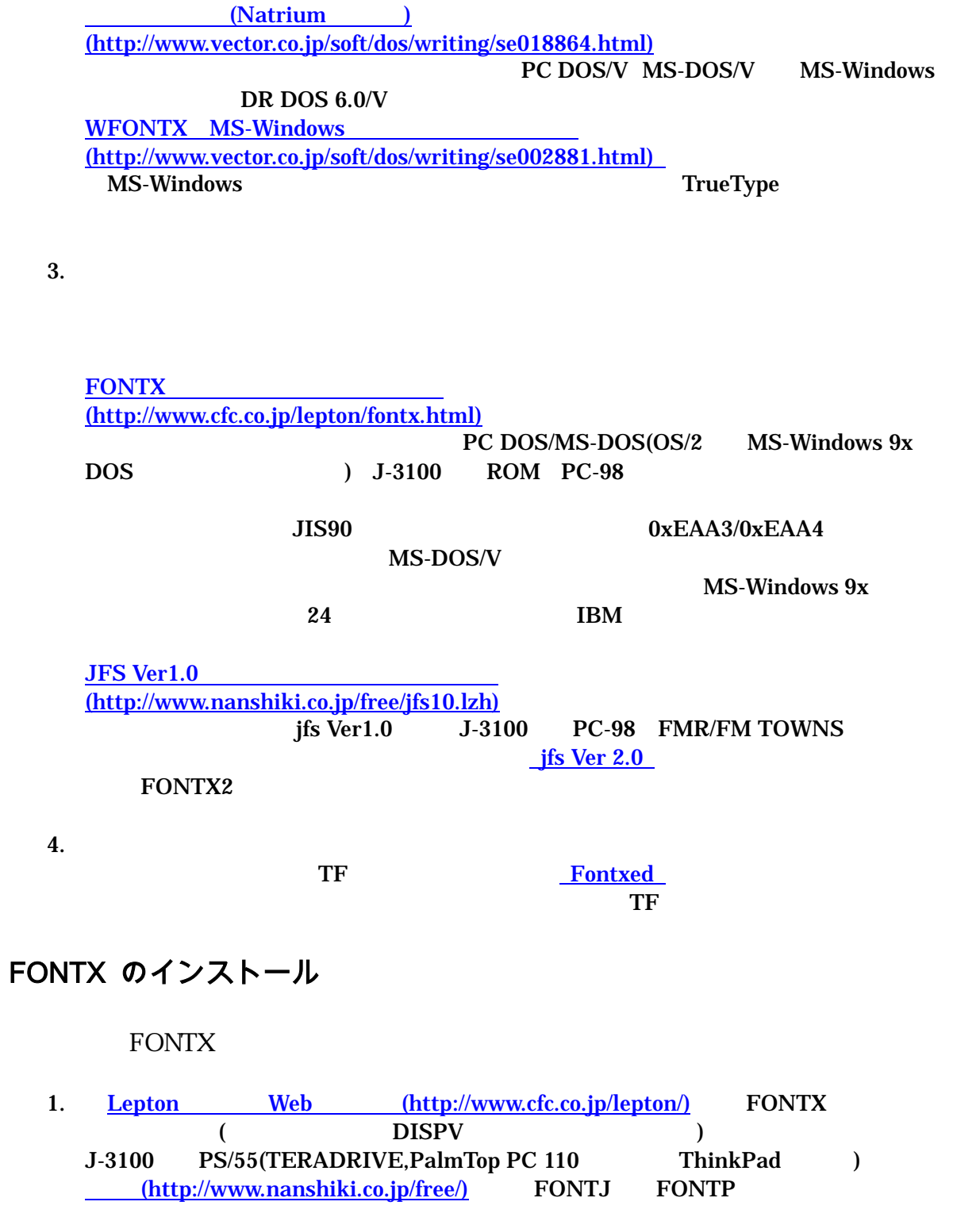

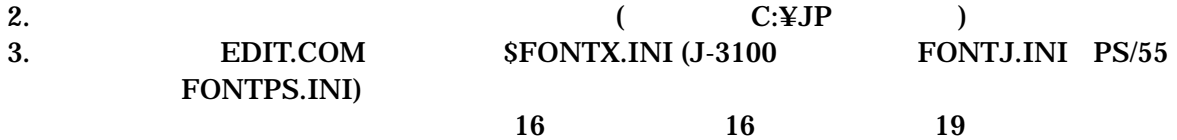

 $2.$ 

#### $1:$ DOS/V

 [CODE] F040 F0FC [FONT] JPNZN16X.FNT JPNHN16X.FNT JPNHN19X.FNT ;(この 3 つで十分)

#### $\overline{z}$

 [CODE] F040 F0FC [FONT] 2KGZN16X.FNT;JIS2000 対応フォント DCCHN16X.FNT;DR Open Font Courier ANK 16/19 DCCHN19X.FNT;

#### 4. CONFIG.SYS DEVICE=C:\JP\\$FONTX.SYS /P=C:\JP\ :

#### "\$FONTX.SYS"

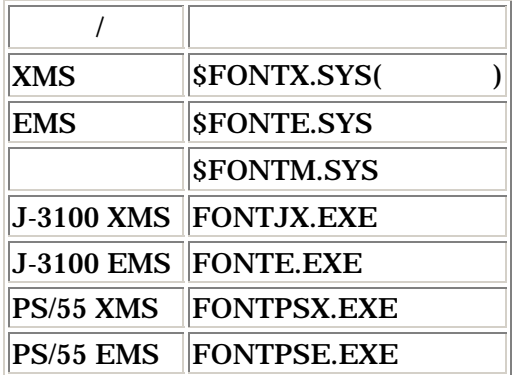

## ディスプレイドライバのインストール

をインストールすると、DOS/V の特徴のひとつであるハイレゾリューションテキストの

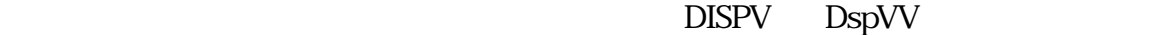

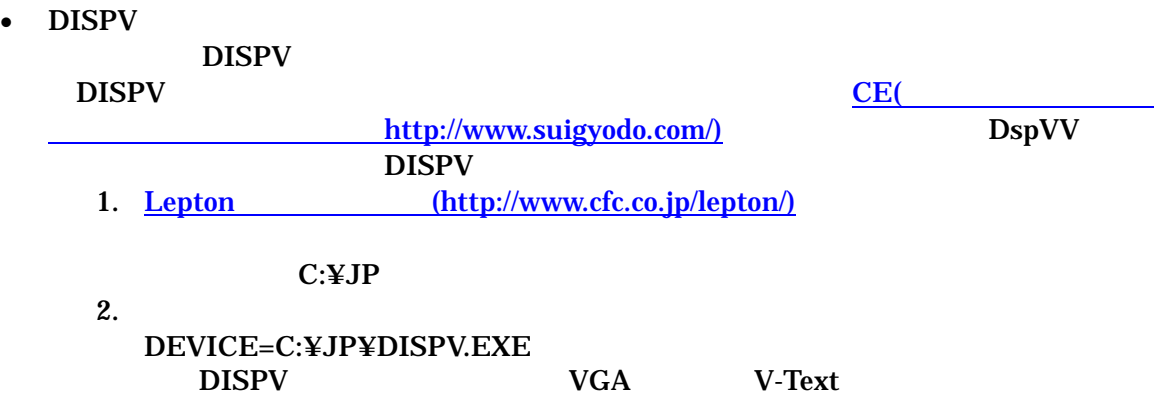

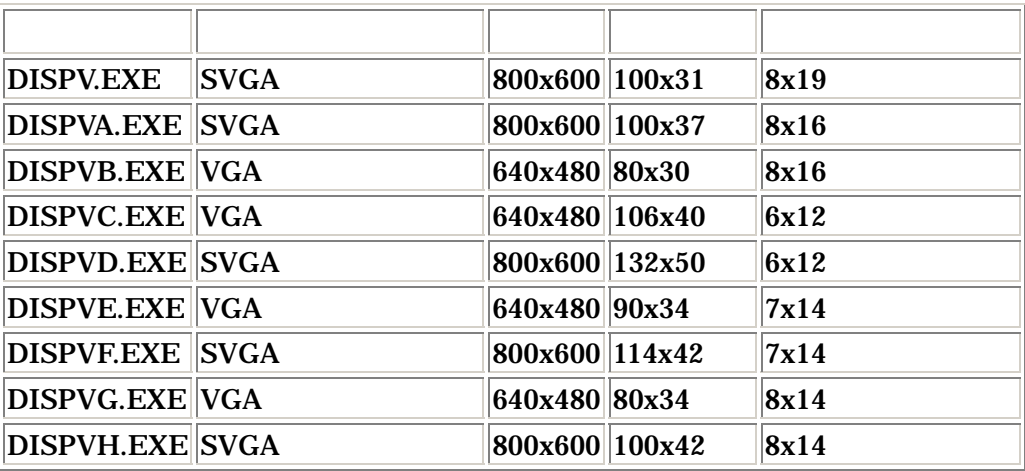

•  $DspVV$ 

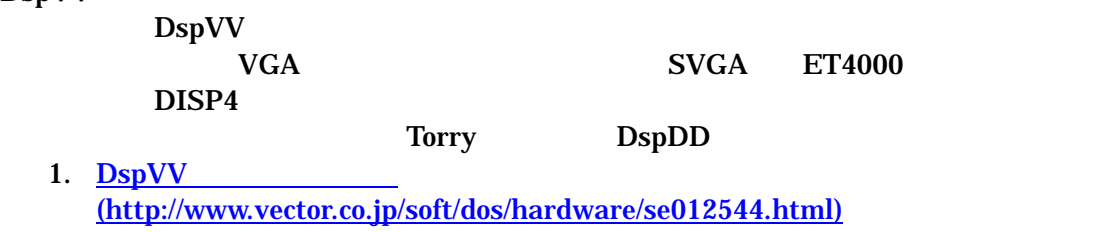

 $C:\nY$ JP

2. CONFIG.SYS DEVICE=C:\JP\DSPVV.COM

#### V-Text とは

V-Text  $\,$ 

 $\overline{\phantom{a}}$ 

 $($ 

## **IBM**

V-Text API Hi-Text () "Hi-Text"

V-Text CHEJ(CHES)

 $VT$ 

# 日本語モードの諸設定

#### コードページの設定

CONFIG.SYS COUNTRY=0,0,C:\DRDOS\COUNTRY.SYS

COUNTRY=081, 932, C:\DRDOS\COUNTRY.SYS

## 英語モード切り替え

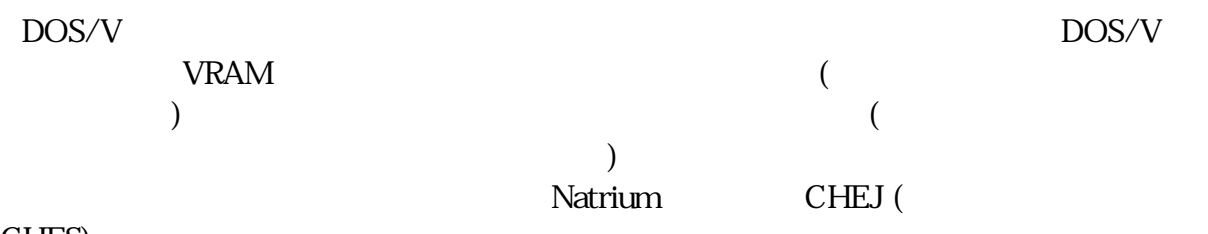

CHES)

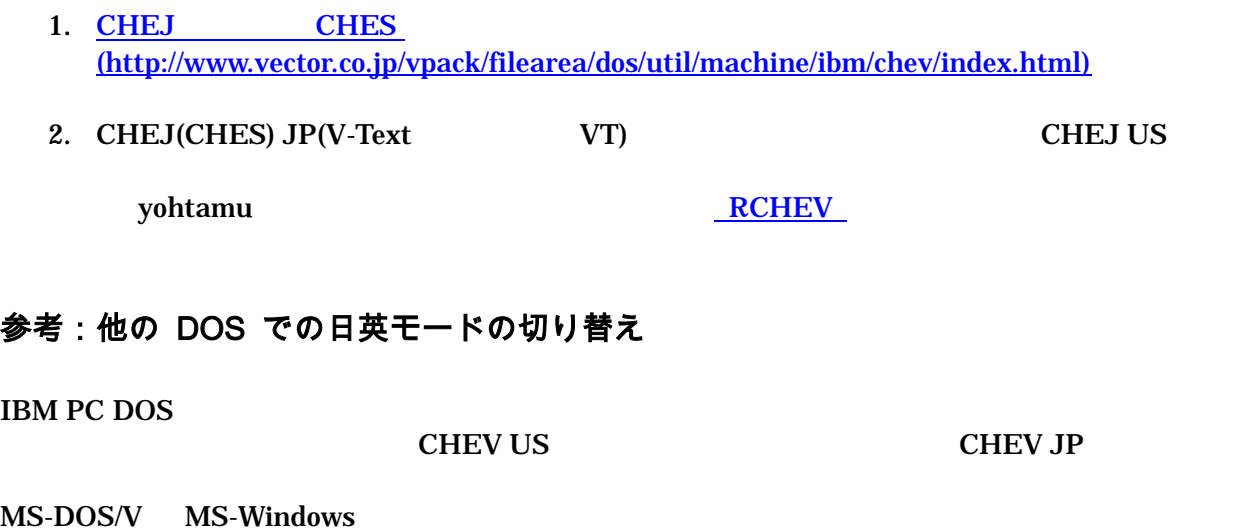

 $\overline{US}$  JP **CHEV THEV** 

# 入力の日本語化

## エディタのインストール

DR DOS EDIT

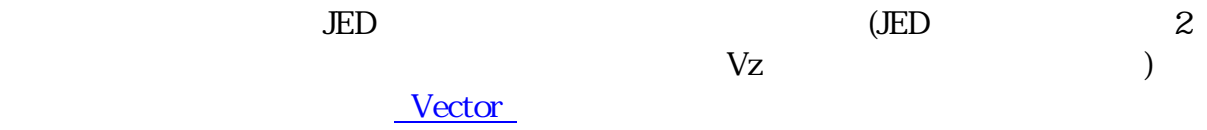

[DR DOS] C:\JED> JED "編集するテキストファイル名"

### FEP のインストール

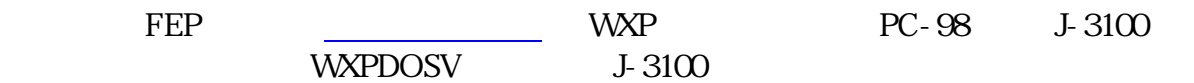

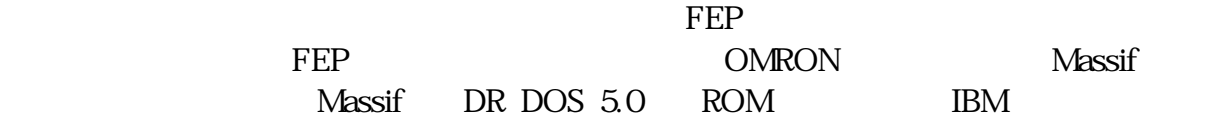

#### •  $WXP$

**WXP** 

1. WXP WXP [SRA\(ftp://ftp.sra.co.jp/pub/os/msdos/utility/wxp/wxpj31.lzh\)](ftp://ftp.sra.co.jp/pub/os/msdos/utility/wxp/wxpj31.lzh) WXPDOSV  $(http://www.nanshiki.co.jp/free/)$  $(http://www.nanshiki.co.jp/free/)$  $(http://www.nanshiki.co.jp/free/)$ </u>

- $C:YFEP$
- $2.$
- 3. CONFIG.SYS
- 4. DEVICE=C:\FEP\WXP.SYS /R /Z /H10 /CS /D1C:\FEP\JISHO01.DIC /D3C:\JISHO02.DIC
- 5. DEVICE=C:\FEP\WXDP.SYS
- 6. AUTOEXEC.BAT C:¥FEP¥WXPDOSV
- 7. WXP

 $106:[Alt] + [$  ]  $101:[Alt] + [\sim]$ 

 $AX:[ \quad ]$  $\bullet$   $\bullet$   $\bullet$   $\bullet$   $\bullet$   $\bullet$   $\bullet$  $($   $)$   $\rightarrow$   $($  $\rightarrow$ 

( Akeru ) ○ ○ ○ ○ ○1/○ ○ ○ ○ ○ ○ ○ ○ ○ ○/1○ ○ ○ ○ ○ ○ ○ 今 ○ ○ ○ ○ ○ ○ ○ ○ ○ ○ 未 ○ ○ ○ ○ ○ ○ d extensive d and  $\mathbf d$  $\rm{DEL}$  $($  $(\text{http://www.cityfujisawa.ne.jp/ slcc/})$  FEP Canadian FEP (Akeru ) 変換して利用します。(なお、現在シェアウェアの MS-Windows 版「風」の辞書を変  $\bigcup$ 1.  $\text{Ver } 0.552$   $\text{Ver } 0.552$ Ver 0.55 [\(http://hp.vector.co.jp/authors/VA000964/html/otri.htm\)](http://hp.vector.co.jp/authors/VA000964/html/otri.htm) (Akeru  $\overline{\phantom{a}}$ [\(http://www.cityfujisawa.ne.jp/~slcc/\)](http://www.cityfujisawa.ne.jp/~slcc/)

 $(C:YFEP$   $Ver\ 0.552$  $\overline{\phantom{a}}$  $2.$ [DR DOS] C:\FEP>TXT2DIC SMS.REA SMS.DIC SMS.TXT 3. CONVDIC.EXE CONVERE THE OPTDIC.EXE で辞書の最適化をすると辞書が数 KB 小さくなります。かなり時間がかかる作業 [DR DOS] C:\FEP>CONVDIC [DR DOS] C:\FEP>OPTDIC  $4.$  $\overline{C}$ [\)\(http://mb.amcsys.com/mlib/soft/dos/text/op552033.lzh\)](http://mb.amcsys.com/mlib/soft/dos/text/op552033.lzh)

#### $C:YFEP$ T.Tanaka BUPDATE [DR DOS] C:\FEP>BUPDATE OTRI.BDF 5. CONFIG.SYS DEVICE=C:\FEP\OTRI.SYS /DC:\FEP "オプション"

• [101 Keyboard] DEVICE=C:\FEP\OTRI.SYS /DC:\FEP /2/3/4/ス /K00020 /K1000D /K2F80D /K30009 /K4F90D /K5FFFF /K6FFFF /K70008 /K8001B /K9F820 /KAF820 /KB0020 /KCFFFF /KDFFFF /KEF920 /KFFFFF /J0FA20 /J1FFFF /J2FFFF /J3FFFF /J498F9 /J597F9 /J7F820 /J8FFFF [106 Keyboad] DEVICE=C:\FEP\OTRI.SYS /DC:\FEP /2/3/4/ス /K00020 /K1000D /K2B6FF /K3B3FF /K4AFFF /K5B0F8 /K6F920 /K70008 /K8001B /K9F820 /KAF820 /KB0020 /KCA8F8 /ADA9F9 /KEB2FA /KFFFFF /J0FA20 /J1ABFF /J2B2FA /J3FFFF /J498F9 /J597F9 /J7A7FF /J8AAFA

 $\overline{\mathcal{Y}}$ 

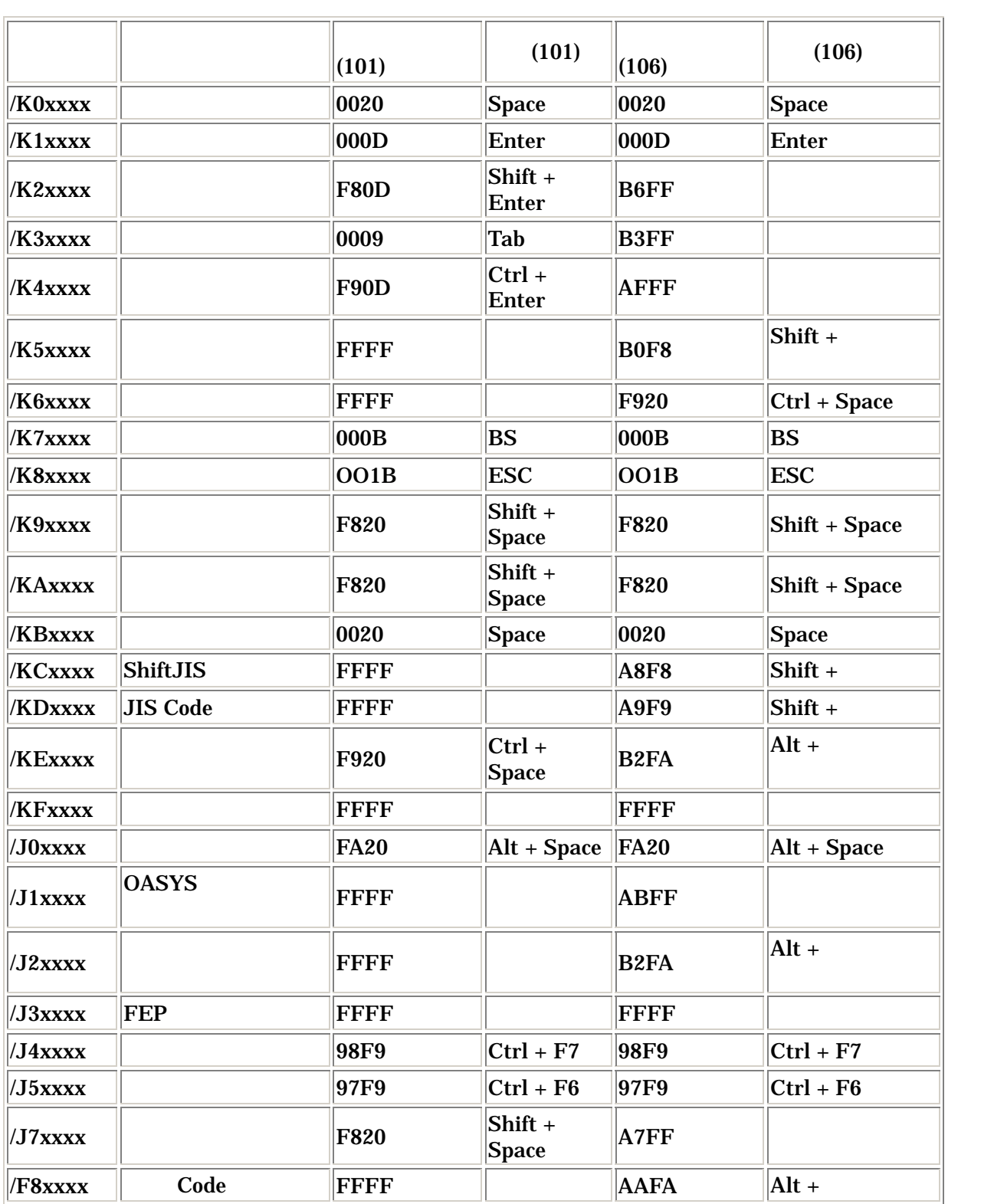

•  $FEP$ 

FEP  $\Box$ 

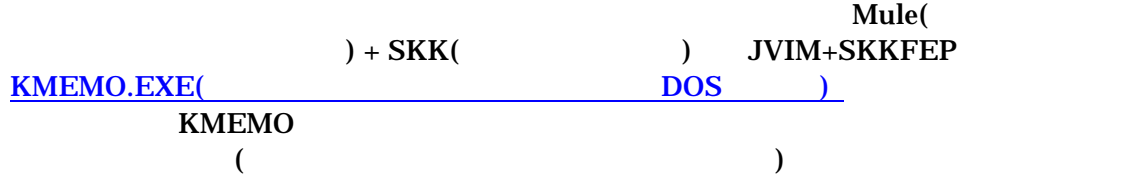

# シングルタスクでの設定例

#### CONFIG.SYS の例

BREAK=ON BUFFERS=80 FILES=30 FCBS=4,4 DOS=HIGH,UMB HISTORY=ON,512,ON TIMEOUT=5 LASTDRIVE=Z COUNTRY=081,932,C:\DRDOS\COUNTRY.SYS SHELL=C:\COMMAND.COM C:\ /E:512 /P DEVICE=C:\DRDOS\EMM386.EXE DPMI=OFF FRAME=AUTO DEVICE=C:\DRDOS\DPMS.EXE DEVICE=C:\DRDOS\SETVER.EXE ;ANSI Esc Driver DEVICEHIGH=C:\JP\PANSI.SYS ;Font Driver DEVICE=C:\JP\\$FONTX.SYS /P=\JP\ ;DEVICEHIGH=C:\JP\FONTNX.EXE /P=\JP\ ;DEVICEHIGH=C:\JP\FONTJX.EXE /P=\JP\ ;DEVICEHIGH=C:\JP\FONTPX.EXE /P=\JP\ ;Display Driver DEVICEHIGH=C:\JP\DISPVB.EXE /HS=ON ;DEVICEHIGH=C:\JP\DSPVV.COM /HS=ON ;FEP ECHO Which Use FEP? ECHO 1.鳳(Otri) ECHO 2.WXP + WXPDOSV ECHO 3.Not Use SWITCH OTRI WXP END :OTRI ;FEP:鳳(Otri) DEVICE=C:\FEP\OTRI.SYS /DC:\FEP /2/3/4/ス /K00020 /K1000D /K2F80D /K30009 /K4F90D /K5FFFF /K6FFFF /K70008 /K8001B /K9F820 /KAF820 /KB0020 /KCFFFF /KDFFFF /KEF920

/KFFFFF /J0FA20 /J1FFFF /J2FFFF /J3FFFF /J498F9 /J597F9 /J7F820 /J8FFFF

GOTO END :WXP DEVICE=C:\FEP\WXP.SYS /R /Z /H10 /CS /D1C:\FEP\JISHO01.DIC /D3C:\FEP\JISHO02.DIC DEVICE=C:\FEP\WXDP.SYS :END

### AUTOEXEC.BAT の例

@ECHO Off PATH C:\DRDOS;C:\NWCLIENT;C:\TOOLS;C:\JP;C:\FILER;C:\ EMM386 PIC=ON DPMI OFF VERIFY OFF PROMPT [DR DOS] \$P\$G SET DRDOSCFG=C:\DRDOS NWCACHE 640 320 /LEND=ON /DELAY=OFF SET TEMP=C:\TMP IF NOT DIREXIST %TEMP% MD %TEMP% VER

## \$FONTX.INI の例

[CODE] ; Define code area. ;start end comment F040 F0FC ; user font area [FONT] ; Install font file. ;X Window System ; J2KZN16X.FNT;jiskan16-2000 ; X11ZN16X.FNT;jiskan16(<-JPNZN16X.X11) ; SNYHN19X.FNT;Sony 19 SNYHN16X.FNT;Sony 19

;DR Open Font Project

; DRRZN16X.FNT;出水まるもじ体 DRGZN16X.FNT;出水ゴシック体

- ; DRKZN16X.FNT;出水教科書体
- DCCHN19X.FNT;Izumi Courier 19
- DCCHN16X.FNT;Izumi Courier 16 DFLHN19X.FNT;Izumi Futura Light 19 DFLHN16X.FNT;Izumi Futura Light 16

;device[high]=[PATH]\$fontx.sys [options]/p=c:\path\

FONTX SELFONT.EXE(FONTX )

# マルチタスクで日本語を使う際の方法

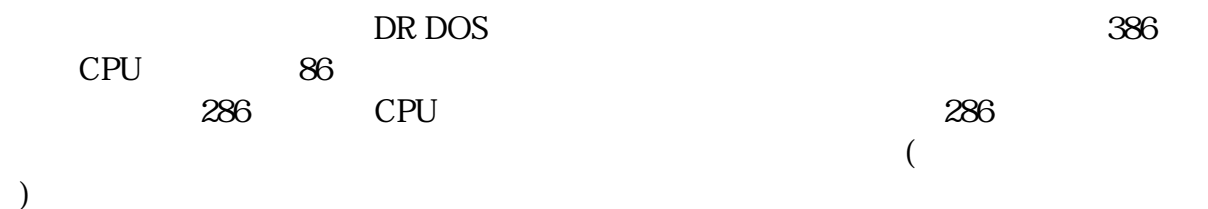

## セットアッププログラムでのマルチタスク化

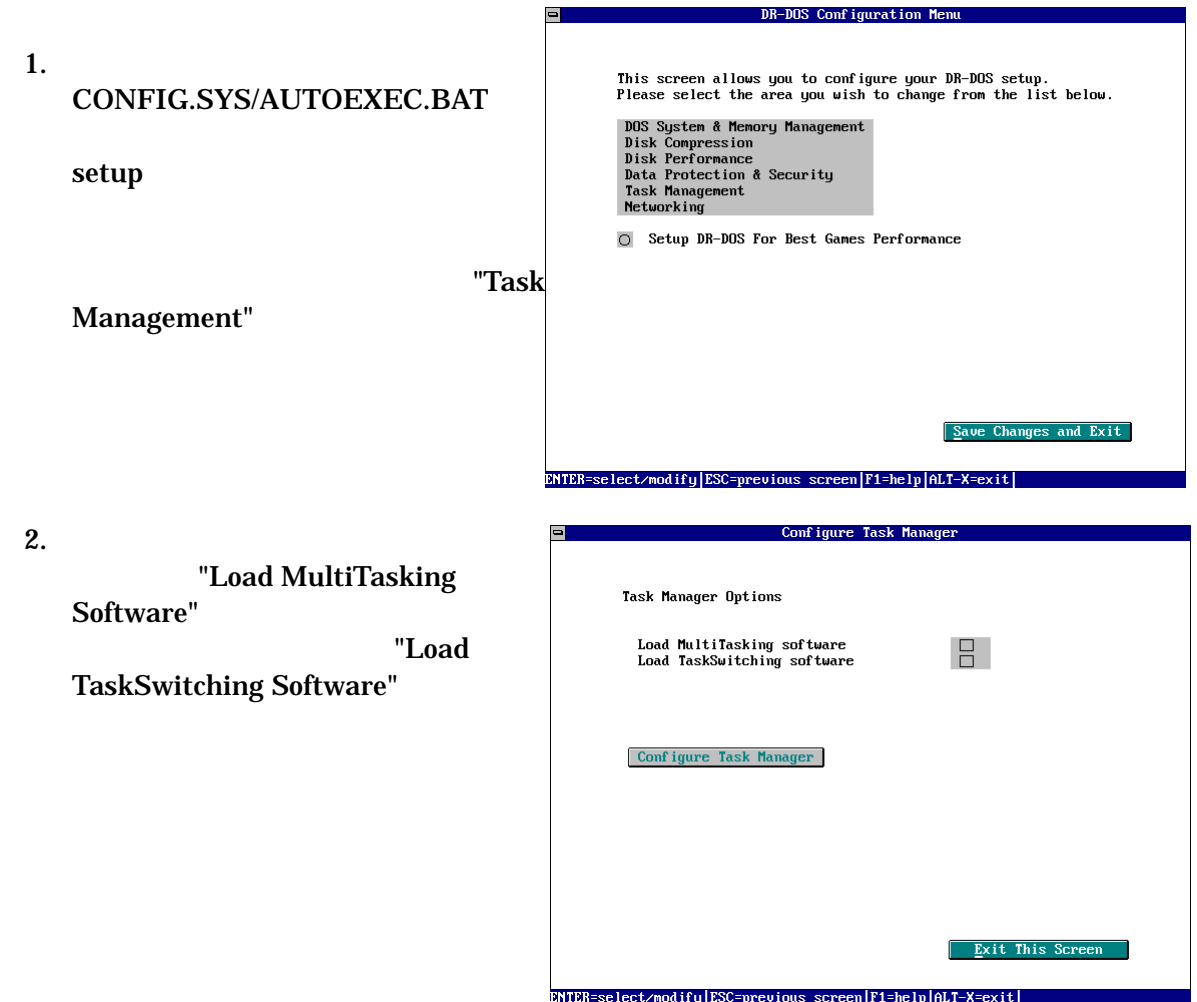

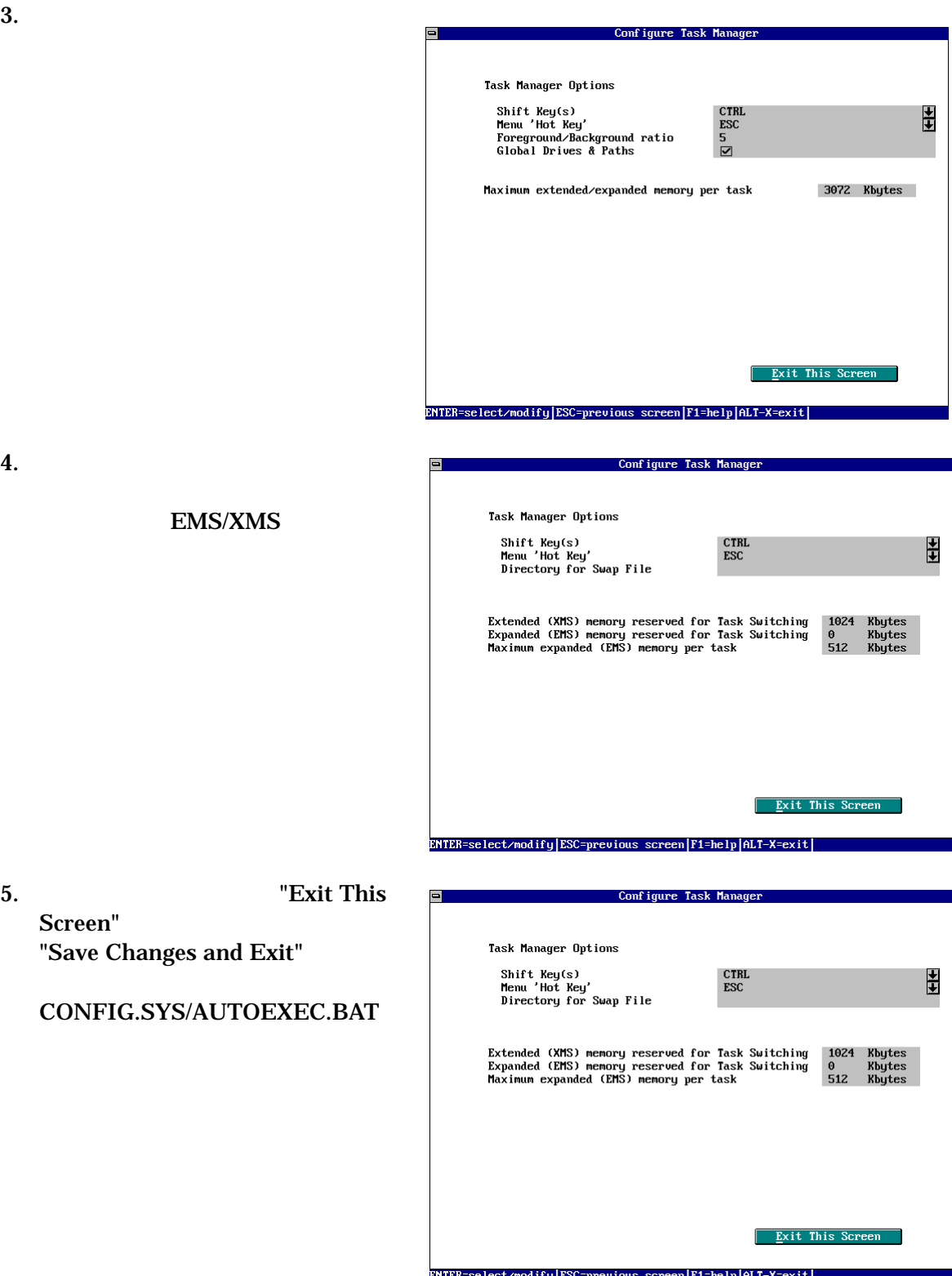

4.

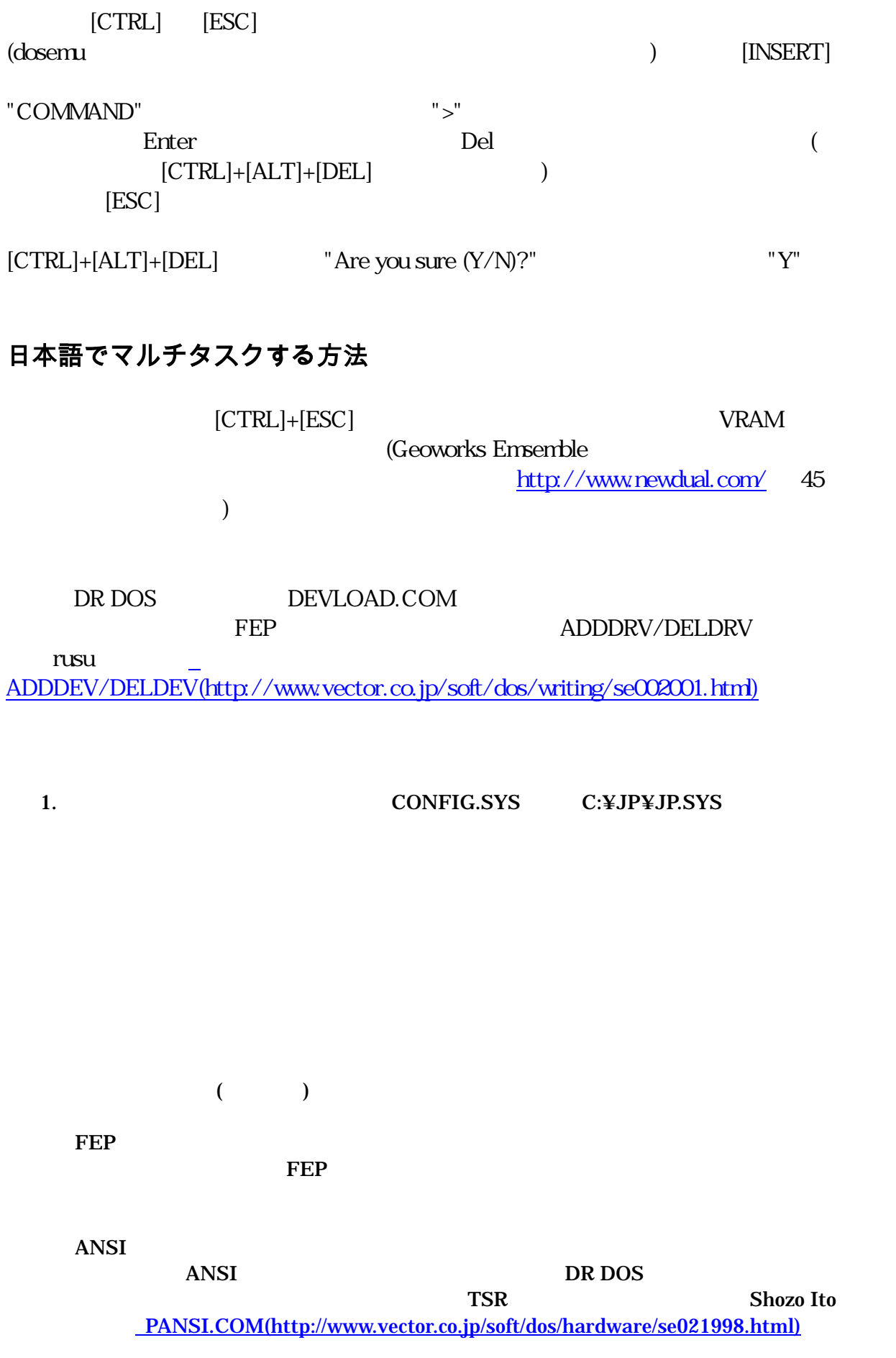

#### 2. CONFIG.SYS EMM386.EXE MULTI COUNTRY

#### 3. COUNTRY=1,,C:\DRDOS\COUNTRY.SYS

- 4. DEVICE=C:\DRDOS\EMM386.SYS MULTI DPMI=OFF FRAME=AUTO
- 5. AUTOEXEC.BAT TASKMGR.EXE
- 6. C:¥DRDOS¥TASKMGR.INI
- [Popup] ClearScreen FALSE TRUE
- 7. Vector [ADDDEV\(http://www.vector.co.jp/soft/dos/writing/se002001.html\)](http://www.vector.co.jp/soft/dos/writing/se002001.html) ( C:¥TOOL
	- $\overline{\phantom{a}}$

[DR DOS] C:\> DISPV [DR DOS] C:\> DSPVV ディスプレイドライバを実行 [DR DOS] C:\> CHEJ JP [DR DOS] C:\> ADDDEV C:\JP\JP.SYS

# マルチタスクでの設定例

#### CONFIG.SYS

BREAK=ON FILES=30 BUFFERS=30 FCBS=4,4 LASTDRIVE=C HISTORY=ON,512,ON DOS=HIGH,UMB TIMEOUT=5 ECHO BOOT MENU ECHO 1:Japanese Multi Task ECHO 2:Japanese Single Task ECHO 3:English Multi Task ECHO 4:English Single Task SWITCH JM JS EM ES :JM ;日本語対応マルチタスクモード COUNTRY=0,,C:\DRDOS\COUNTRY.SYS DEVICE=C:\DRDOS\EMM386.EXE MULTI DPMI=OFF FRAME=AUTO DEVICE=C:\DRDOS\DPMS.EXE DEVICEHIGH=C:\JP\\$FONTX.SYS /P=C:\FONT\ SET LOAD=0 GOTO COMMON :JS ;日本語シングルタスクモード COUNTRY=081,932,C:\DRDOS\COUNTRY.SYS DEVICE=C:\DRDOS\EMM386.EXE DPMI=OFF FRAME=AUTO DEVICE=C:\DRDOS\DPMS.EXE SET LOAD=1 DEVICEHIGH=C:\JP\\$FONTX.SYS /P=C:\FONT\ DEVICEHIGH=C:\JP\DISPVE.EXE DEVICE=C:\JP\PANSI.SYS ECHO FEP Menu ECHO 1:鳳(OTRI) ECHO 2:WXP + WXPDOSV

ECHO 3:使わない

ECHO どの FEP を使いますか?

SWITCH OTRI WXP COMMON

:OTRI

DEVICE=C:\FEP\OTRI.SYS /DC:\FEP /2/3/4/ス /K00020 /K1000D /K2F80D /K30009 /K4F90D /K5FFFF /K6FFFF /K70008 /K8001B /K9F820 /KAF820 /KB0020 /KCFFFF /KDFFFF /KEF920 /KFFFFF /J0FA20 /J1FFFF /J2FFFF /J3FFFF /J498F9 /J597F9 /J7F820 /J8FFFF GOTO COMMON :WXP DEVICE=C:\FEP\WXP.SYS /R /Z /H10 /CS /D1C:\FEP\JISHO01.DIC /D3C:\FEP\JISHO02.DIC DEVICE=C:\FEP\WXDP.SYS GOTO COMMON :EM ;英語マルチタスクモード COUNTRY=0,,C:\DRDOS\COUNTRY.SYS DEVICE=C:\DRDOS\EMM386.EXE MULTI DPMI=OFF FRAME=AUTO DEVICE=C:\DRDOS\DPMS.EXE SET LOAD=2 GOTO COMMON :ES ;英語シングルタスクモード COUNTRY=0,,C:\DRDOS\COUNTRY.SYS DEVICE=C:\DRDOS\EMM386.EXE DPMI=OFF FRAME=AUTO DEVICE=C:\DRDOS\DPMS.EXE SET LOAD=3 :COMMON DEVICEHIGH=C:\DRDOS\SETVER.EXE SHELL=C:\COMMAND.COM C:\ /E:512 /P

#### AUTOEXEC.BAT

@ECHO Off VERIFY OFF PROMPT IDR DOSI \$P\$G MODE CON LATE=32 DERAY=1 SET DRDOSCFG=C:\DRDOS SET TEMP=C:\TMP SHARE /L:20 NWCACHE 5632 1024 /LEND=ON /DELAY=OFF IF %LOAD%==3 GOTO ES

IF %LOAD%==2 GOTO EM IF %LOAD%==1 GOTO JS IF %LOAD%==0 GOTO JM **EXIT** :JM ;日本語対応マルチタスクモード PATH C:\DRDOS;C:\TOOLS;C:\JP;C:\FILER\FILMTN;C:\PROGRAM\LSIC\BIN;C:\EDIT\JED TASKMGR CALL JP.BAT GOTO COMMON :JS ;日本語モード PATH C:\DRDOS;C:\TOOLS;C:\JP;C:\FILER\FILMTN;C:\PROGRAM\LSIC\BIN;C:\EDIT\JED C:\JP\JIS\_A01.COM GOTO COMMON :EM ;英語マルチタスクモード PATH C:\DRDOS;C:\TOOLS;C:\JP;C:\ TASKMGR C:\JP\JIS\_A01.COM GOTO COMMON :ES ;英語シングルタスクモード PATH C:\DRDOS;C:\TOOLS;C:\JP;C:\ C:\JP\JIS\_A01.COM :COMMON MODE CON: RATE=32 DELAY=1 EXIT TASKMGR.INI # # Sample TaskMgr parameter profile #

[Drivers] # Load IPX support. Used by Multitasker. VXD=C:\DRDOS\VIPX.386 GlobalPages=2 # VIPX.386 requires 2 global pages. # "GlobalPages" entries are cumulative

GlobalPages=1 # Some applications may require

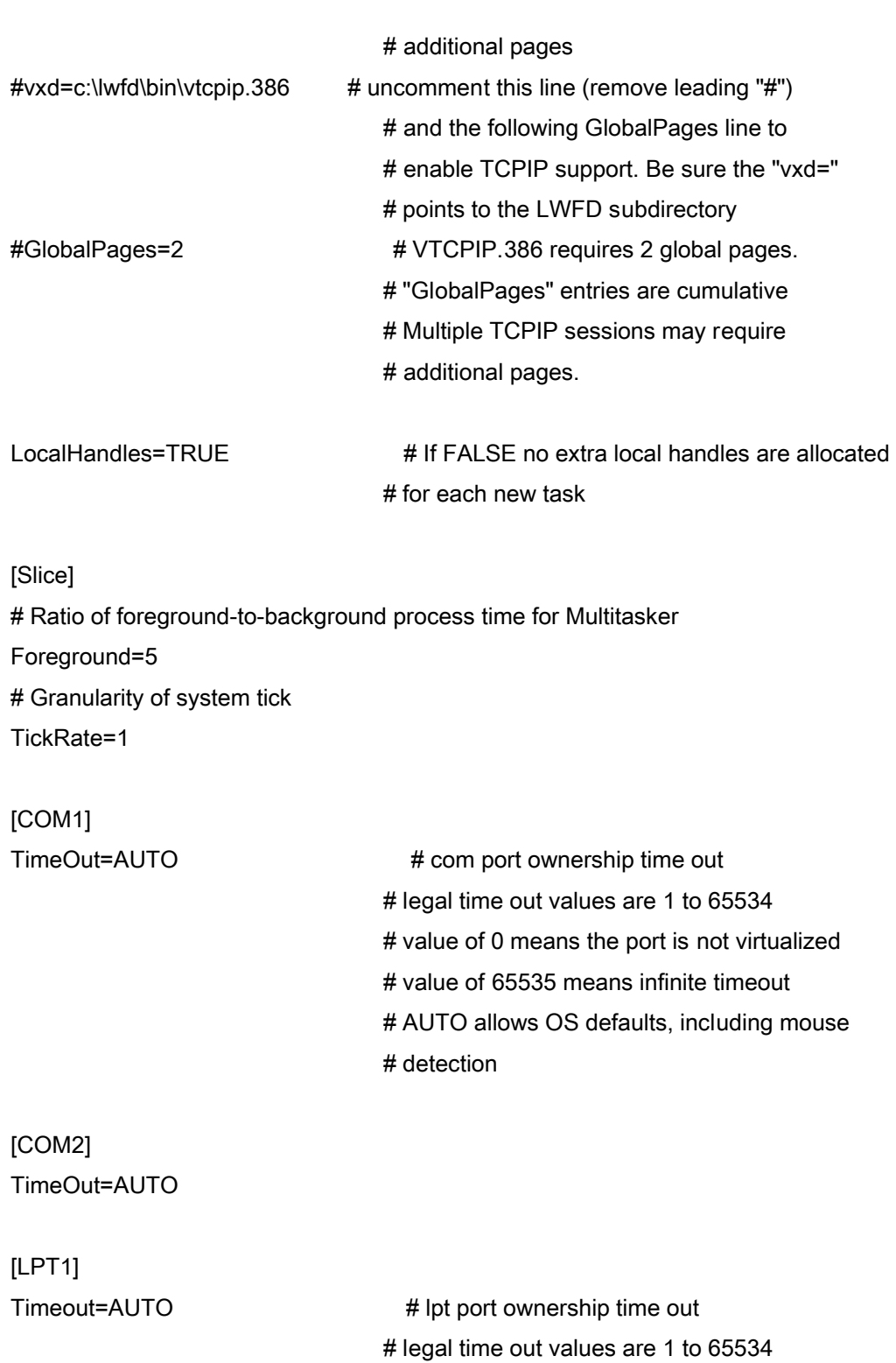

# value of 0 means the port is not virtualized

# value of 65535 means infinite timeout

# arbitrates access there, rather than

# AUTO allows OS defaults

# at the hardware level

Int17Trap=FALSE # traps lpt output at the Int 17 level and

[LPT2] Timeout=AUTO Int17Trap=FALSE

[LPT3] Timeout=AUTO Int17Trap=FALSE

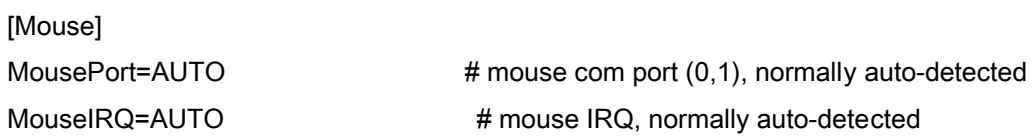

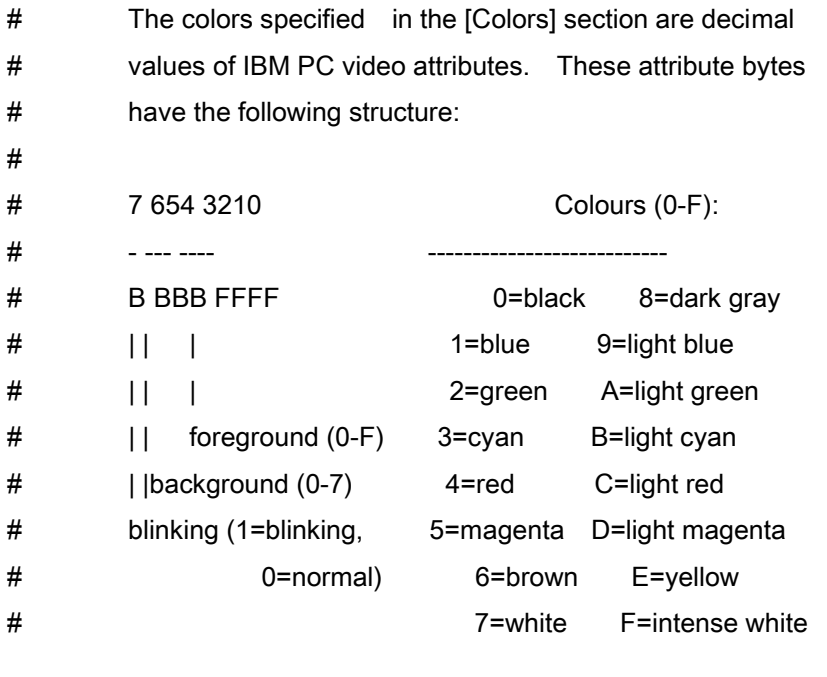

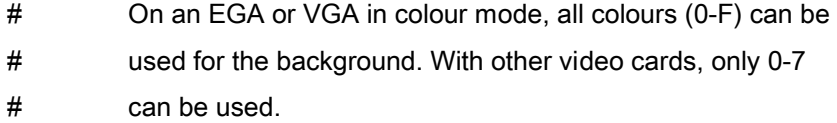

[Colors]

MaxColors=8

CurrentColor=2

ColorSet0="Monochrome",0x07,0x07,0x70,0x07 # monochrome set (black, white) ColorSet1="Color", 0x13,0x1F,0x3F,0x13 # colour (blue) ColorSet2="LCD/Plasma",0x70,0x70,0x07,0x70 ColorSet3="Bright", 0x1C,0x1B,0x0E,0x1D ColorSet4="Pastel", 0x39,0x3B,0x1B,0x39

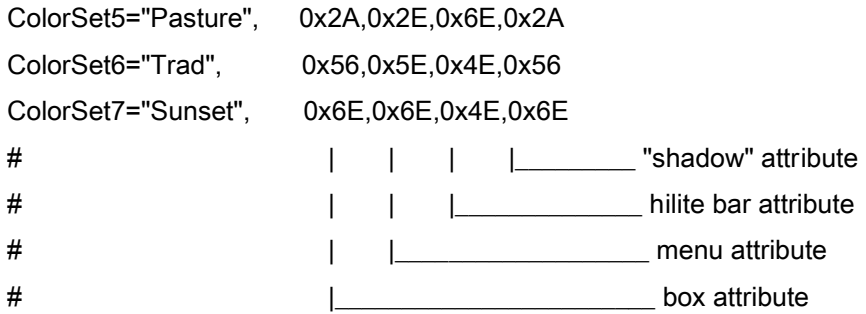

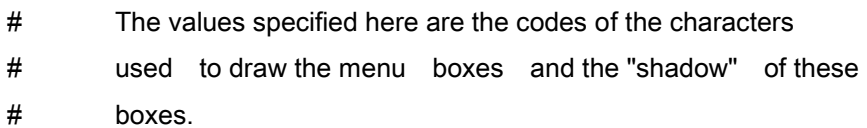

#### [Boxes]

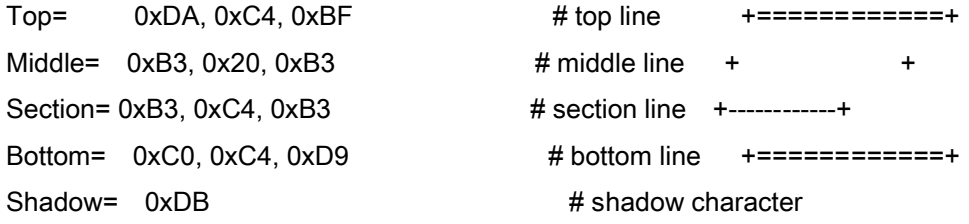

- # The shift states used in the [Keys] section are decimal
- # values corresponding to the keys SHIFT, CTRL and ALT.
- # Their numeric equivalents are: 1=right SHIFT, 2=left
- # SHIFT, 4=CTRL, 8=ALT. The key value is a PC scancode. The
- # default of 1 is the ESC key.

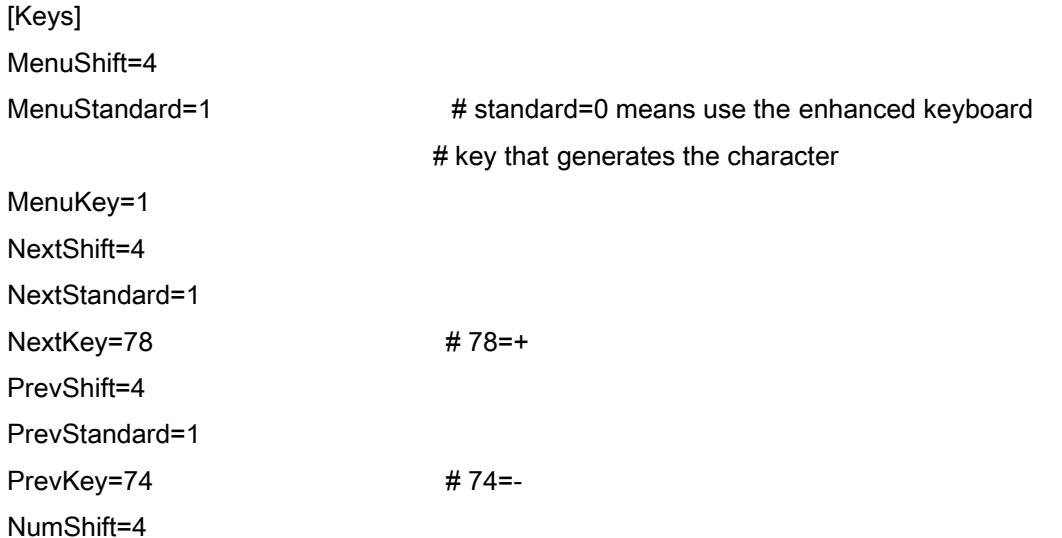

- # The values specified here set the default for the amount
- # of extended and expanded memory usable by the switcher,
- # the total amount of swap space (including disk) and the
- # amount of EMS memory allowed per task.

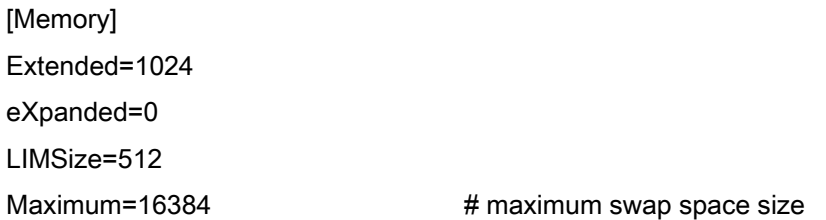

- # The value specified here sets the limit for extended plus
- # expanded memory per dos session. Used by Multitasker.

#### Limit=3072

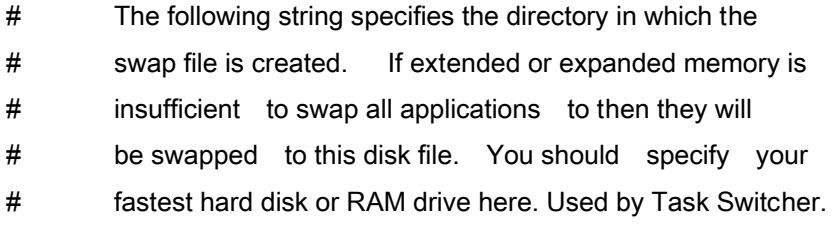

[Disk] SwapDir=C:\DRDOS\TMP

[Network] NWShareHandles=TRUE

> # DOS sessions. Supported by VLM but not NETX. # Supported values are TRUE or FALSE.

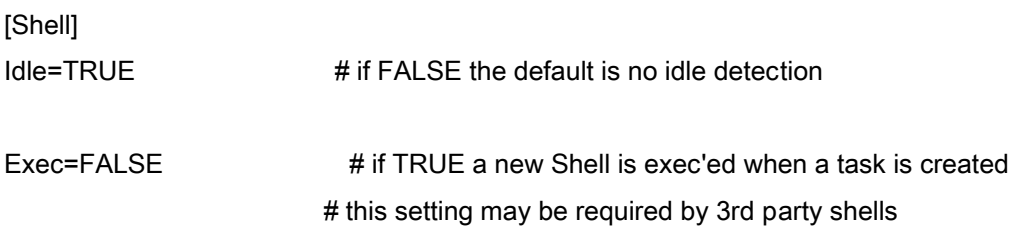

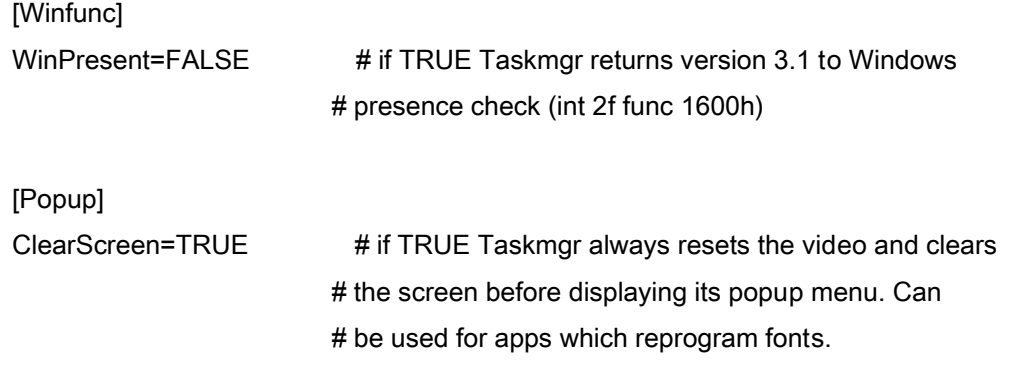

[Debug] Level=0

# end of TaskMgr profile

## 日本語モードにするバッチファイル(JP.BAT)

CHEJ IF ERRORLEVEL=1 EXIT DISPV ;DspVV CHEJ JP ECHO FEP MENU ECHO 1:鳳(OTRI) ECHO 2:WXP + WXPDOSV ECHO 3:使わない DRSWITCH OTRI, WXP, COMMON :OTRI ADDDEV OTRI.DEV GOTO COMMON :WXP ADDDEV WXP.DEV :COMMON JIS\_A01 PANSI

## 英語モードにするバッチファイル(US.BAT)

CHEJ IF ERRORLEVEL=1 EXIT CHEJ US DELDEV DISPV /R ;DspVV /R

## 鳳を組み込むためのファイル(OTRI.DEV)

DEVICE=C:\FEP\OTRI.SYS /DC:\FEP /2/3/4/ス /K00020 /K1000D /K2F80D /K30009 /K4F90D /K5FFFF /K6FFFF /K70008 /K8001B /K9F820 /KAF820 /KB0020 /KCFFFF /KDFFFF /KEF920 /KFFFFF /J0FA20 /J1FFFF /J2FFFF /J3FFFF /J498F9 /J597F9 /J7F820 /J8FFFF

## WXP + WXPDOSV を組み込むためのファイル(WXP.DEV)

DEVICE=C:\FEP\WXP.SYS /R /Z /H10 /CS /D1C:\FEP\JISHO01.DIC /D3C:\FEP\JISHO02.DIC DEVICE=C:\FEP\WXDP.SYS

# おまけ:dosemu で使う(情報提供:持主さん)

DR DOS BC-UNIX dosemu control openLinux openLinux dosemu DR DOS *Linux* 

**TASKMGR** 

 $\rm{FEP}$ 

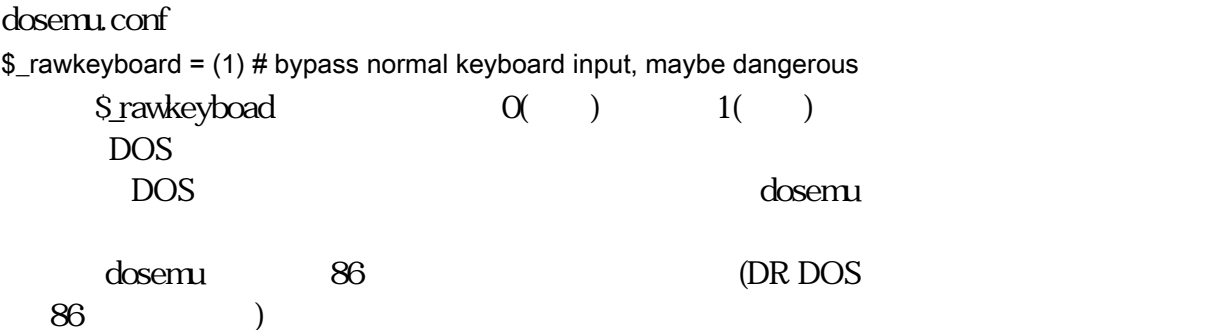

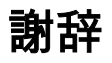

- FONTX,DISPV Lepton
- WXP
- FONTJ,WXPDOSV
- DspVV,DspDD Torry
- CHEJ/CHES Natrium
- $\bullet$
- 嵐用の辞書を開発された Akeru さんとそれを転載された水城珠洲さん
- The Solution of the Y.I. the dosemu contract to the Solution of the Solution of the Solution of the Solution of the Solution of the Solution of the Solution of the Solution of the Solution of the Solution of the Solution

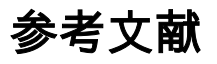

- [Caldera DR DOS](http://euc.jp/) DOS/V (http://euc.co.jp/) • EZ486 DR DOS [Ver.6\(http://forum.nifty.com/ftoshiba/data/ez486dr.htm\)](http://forum.nifty.com/ftoshiba/data/ez486dr.htm)
- @Nifty FTOSHIBA Natrium
- DR-DOS [\(http://drdos.at.infoseek.co.jp/shoes/\)](http://drdos.at.infoseek.co.jp/shoes/)
- DR-DOS  $($ • **• A** a strategic  $\mathbf{z}$

更新履歴

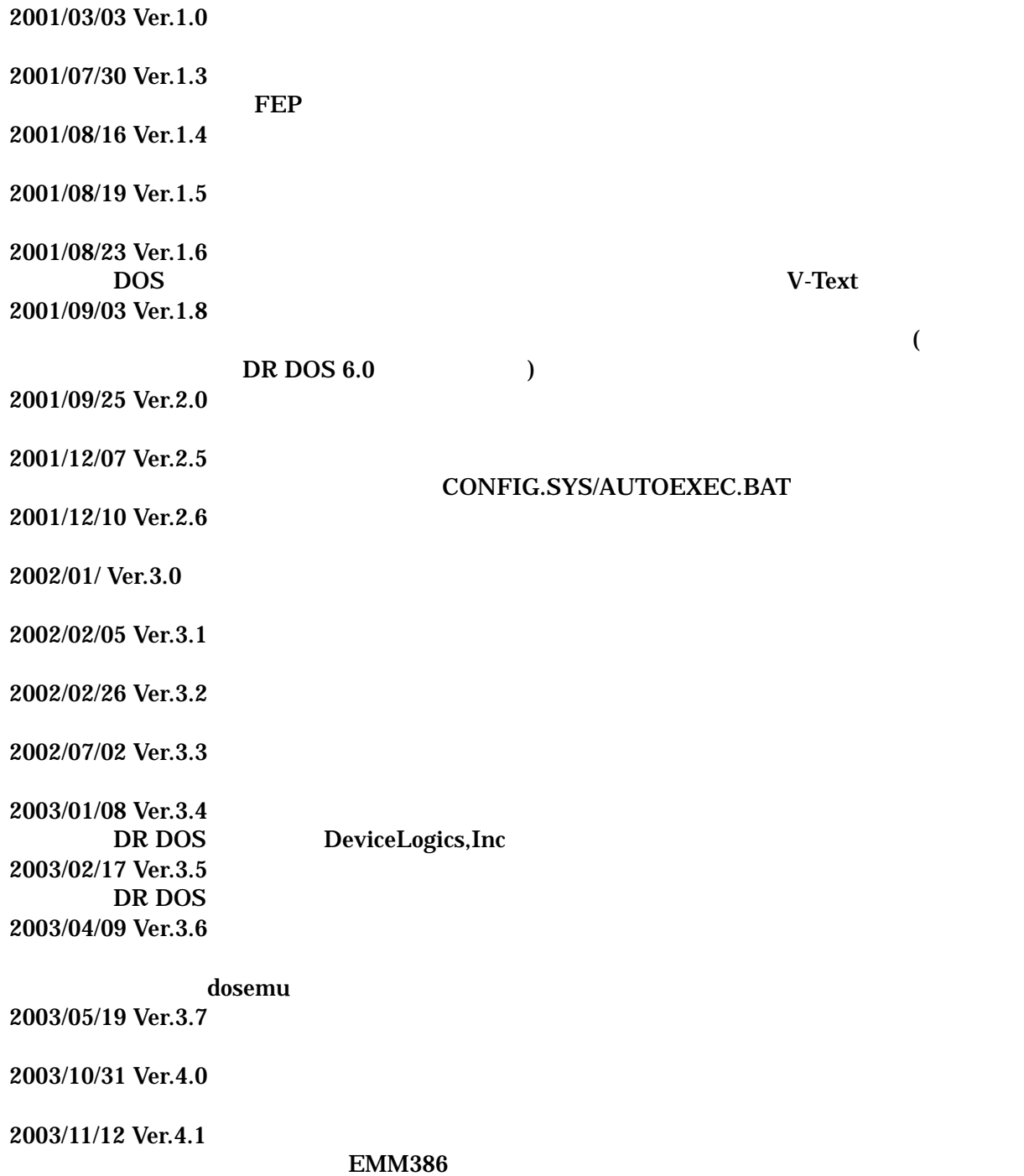

# 著者略歴

 $(1984)$ 

 $1999$   $2003$ 

 $5\,$ 

(Yu=Izumi)@ [mailto:yu\\_izumi@plum.freemail.ne.jp](mailto:yu_izumi@plum.freemail.ne.jp) DR DOS (JDUG: Japanese DR DOS User's Group) <http://drdos.at.infoseek.co.jp/> <mailto:drdos@mail.goo.ne.jp>